**Grado** en Conservación y Restauración de **Bienes Culturales** 2019/2020

# **JUEGO DE MESA PARA LA DIFUSIÓN DE PATRIMONIO Y LA PROFESIÓN DEL CONSERVADOR-RESTAURADOR.**

 $GRADO C + R$ 

**TRABAJO DE FIN DE GRADO** 

**FACULTAD DE BELLAS ARTES.** UNIVERSIDAD DE SEVILLA.

> Autor: José Francisco Frutos Murillo. Tutora: Beatriz Prado Campos.

# **Trabajo de Fin de Grado.**

**Grado en Conservación y Restauración de Bienes Culturales. Universidad de Sevilla. Curso 2019/20**

# **TÍTULO: "JUEGO DE MESA PARA LA DIFUSIÓN DEL PATRIMONIO Y LA PROFESIÓN DEL CONSERVADOR-RESTAURADOR."**

**Autor:** José Francisco Frutos Murillo. **Tutora:** Prof. Dra. Beatriz Prado Campos.

Firma de la tutora (Vº. Bº.):

# **ÍNDICE.**

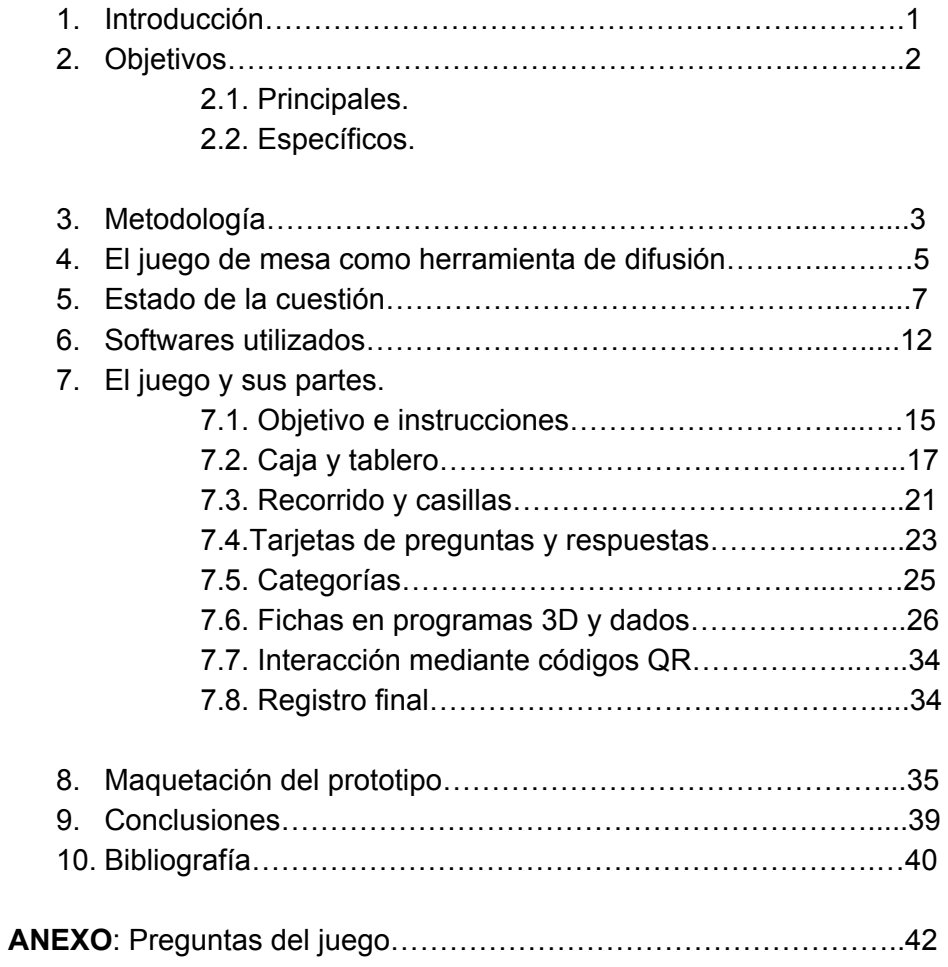

#### **1. INTRODUCCIÓN.**

.

La actualización de recursos divulgativos sobre el patrimonio y el campo de trabajo con el que está directamente relacionado, como la conservación-restauración, es la principal motivación a la hora de realizar este Trabajo de Fin de Grado. Por ello, se ha decidido diseñar una herramienta de difusión para este campo en forma de juego mesa.

Este trabajo está relacionado con algunos de los conocimientos e inquietudes adquiridos en asignaturas del Grado en Conservación y Restauración de Bienes Culturales, como *Tecnología Digital Aplicada* y -*Gestión y Difusión del patrimonio.* Para el contenido reflejado en las preguntas del juego, ha sido necesario el conocimiento adquirido en todas las asignaturas cursadas hasta el momento, relacionadas directamente con la conservación, restauración y el patrimonio.

Con este Trabajo de Fin de Grado, se pretende contribuir a la difusión del patrimonio, como elemento vivo de nuestra historia y cultura, así como de la profesión de los que se dedican a velar por la conservación y restauración del mismo. Al mismo tiempo sirve como objeto de entretenimiento entre las personas que se dedican a campos relacionados.

En el trabajo se muestra las diferentes fases desde que se elabora la idea del juego hasta que se maqueta, así como las conclusiones extraídas. La primera parte del documento consta, de dos capítulos de contenido teórico, El juego de mesa como método de difusión y estado de la cuestión.

La información desarrollada anteriormente se completa con la segunda parte, donde se exponen los materiales y métodos utilizados para el diseño, es decir, los softwares que han ayudado a la materialización del mismo, en este punto se describen los programas utilizados, así como las ventajas e inconvenientes de cada uno.

Tras esto, se hace una presentación del juego y se explica en profundidad cada una de las partes del mismo que se han diseñado. En este apartado se podrá ver la adecuación de la idea del tema reflejada en la parte gráfica y visual.

El trabajo finaliza con la maquetación del juego, para verlo terminado y que se pueda llevar a una realidad física, alcanzando así los objetivos del Trabajo de Fin de Grado.

Finalmente, se exponen las conclusiones, la bibliografía consultada para la elaboración del contenido del trabajo y un Anexo en el cual se encuentran las preguntas del juego.

# **2. OBJETIVOS.**

A continuación, se exponen de forma concreta los objetivos tanto principales como específicos que se buscan alcanzar con la realización y puesta en marcha del TFG.

2.1. Objetivos principales:

- Investigar sobre la difusión con juegos de mesa como herramienta.
- Analizar y comparar el estado en el que se encuentra la situación actual de los juegos de mesa con temática patrimonial.
- Diseñar un juego de mesa centrado en cuestiones tanto patrimoniales como de la profesión del conservador-restaurador de bienes culturales.
- Difundir a través de la creación propuesta el patrimonio cultural y la profesión del conservador-restaurador.

2.2. Objetivos específicos:

- Desarrollar por medio de diferentes softwares los distintos componentes del juego de mesa.
- Maquetar el juego de mesa diseñado en formato virtual y físico, para su comprensión y uso.

# **3. METODOLOGÍA.**

La metodología para la realización del Trabajo de Fin de Grado se lleva a cabo inicialmente con la búsqueda de información en documentos, artículos y páginas web sobre el tema que se trata en el mismo: el diseño de un juego de mesa, como herramienta de difusión en el ámbito del patrimonio y la profesión del Conservador-Restaurador, con el uso de diferentes aplicaciones informáticas. El desarrollo se lleva a cabo mediante las siguientes acciones:

- 1. **Planteamiento principal**. Se ha planteado que el orden a seguir para poder llevar a cabo el trabajo siga cierta lógica, dando mayor importancia a empezar por un razonamiento sobre qué aportaría un juego de mesa en el ámbito de la difusión.
- 2. **Desarrollo del juego como herramienta de difusión.** Para desarrollar ese contenido se ha buscado bibliografía relacionada tanto con el campo de la difusión, las herramientas de difusión, como del campo de los juegos de mesa, relacionándolas entre sí para llegar a la justificación de la propuesta que la haga válida y poder seguir desarrollando el resto del trabajo.
- 3. **Estado de la cuestión.** Siguiendo este orden lógico, el siguiente paso ha sido la investigación del estado de la cuestión que se plantea, en el cual se exponen los casos que existen de juegos de mesa relacionados con el patrimonio. Con respuesta a cuestiones como de cuándo son y quién los elabora, a lo que se ha añadido una comparativa entre los que se encuentran para poder de esta forma, poner en valor las nuevas aportaciones que diferencia este juego de los ya existentes.
- 4. **Presentación de los programas utilizados.** Antes de empezar con el diseño se ha elaborado una presentación de los programas informáticos utilizados para las diferentes partes del juego. Se describen de forma breve los softwares utilizados, para la parte de diseño en 2D y maquetación digital, programas como **Adobe Photoshop<sup>©</sup>, SketchBook<sup>©</sup> e Inkscape<sup>©</sup>; mientras que para el diseño de las piezas** 3D se ha utilizado **Blender ©** .
- 5. **Planteamiento del hilo conductor e instrucciones.** Antes del diseño de las piezas del juego, se han establecido algunas de las partes principales para poder tener un proyecto sólido tanto en materia de contenido y de diseño, para poder dotar de sentido el resultado. Para ello, se ha planteado un hilo conductor que lo dote de sentido, elaborando unas instrucciones abiertas a añadidos a lo largo del diseño del tablero; se establecen una serie de categorías para poder clasificar las preguntas teniendo esto resuelto.
- 6. **Diseño del juego.** Tras todo el trabajo realizado anteriormente, se ha podido dar forma a algunas partes como el tablero y la caja que lo recoge todo. Se comienza buscando las preguntas y las respuestas acorde a las categorías y se termina con el diseño de piezas 3D como son los dados y las fichas del tablero. Se han incluido partes interactivas por medio de códigos QR, para adaptar el juego a la era digital y

hacerlo más característico. Dentro del mismo diseño, se encuentra un registo final que permite saber el grado de conformidad con el juego, así como un registro de las posiciones de los jugadores.

- 7. **Maquetación del juego.** Finalmente, se ha maquetado el diseño tanto de forma digital por medio de algunos de los programas citados anteriormente, como de forma física, para poder asegurar así los resultados tanto estéticos como LA funcionalidad del trabajo realizado.
- 8. **Conclusiones y bibliografía**. Tras la realización del trabajo se exponen las conclusiones a las que se han llegado, también se ha elaborado un listado bibliográfico con las fuentes que han sido utilizadas en la realización del Trabajo de Fin de Grado.
- 9. **Anexo.** Se ha elaborado un anexo en el cual se presentan las preguntas del juego.

#### **4. EL JUEGO DE MESA COMO HERRAMIENTA DE DIFUSIÓN.**

Uno de los objetivos principales que se persiguen en este Trabajo de Fin de Grado es difundir a través de un juego de mesa, el patrimonio cultural y la profesión del conservador-restaurador. El contenido teórico desarrollado en el juego, mediante las preguntas propuestas, contribuyen a comprender que estos pueden ser utilizados como herramientas útiles en el campo de la difusión.

Como se indica en el párrafo anterior, hablamos de difusión; La *acción y efecto de difundir* se define en la R.A.E. cómo: "*Propagar o divulgar conocimientos, noticias, actitudes, costumbres, modas, etc"*. Para completar esta definición y hacerla más específica, se añaden las implicaciones de la difusión, presentes en la página web *Definición ABC* (2013), en la que se dice: *"La difusión implica propagar algo, una información, dato o noticia, con la misión de hacerlo público y de ese modo ponerlo en conocimiento de una importante cantidad de individuos que lo desconocen hasta ese momento."*

Estas definiciones aplicadas al tema que se trata, son llevadas al ámbito de la difusión cultural, en la cual el contenido que se propaga es, en este caso el patrimonio y la profesión de quienes se dedican a conservarlo y restaurarlo; cuya finalidad es el traspaso de estos conocimientos al público en general y a las personas que no conocen mucho sobre ello. A esto se añade, la finalidad secundaria, que este objeto sirva como entretenimiento para aquellas personas que están formadas en ámbitos relacionados con el patrimonio y la profesión.

Para difundir ese contenido, es necesario utilizar una herramienta, en este caso es el juego de mesa que se diseña, basado en la temática expuesta estos se pueden definir como objetos de diseño que ayudan de una forma dinámica al entretenimiento. A este, de se suma la divulgación del conocimiento de los temas en los que presentan. Gracias al alcance que tenemos hoy en día a las herramientas de diseño y maquetación, podemos crear un juego en el cual el contenido que refleje sea dedicado a una temática en concreto, como hacen ya grandes empresas de juegos de mesa, con la adecuación de los juegos con diferentes inspiraciones, que mantienen la base esencial del juego como objeto cuyo fin es entretener.

La forma de incrementar el interés de los jugadores por el contenido temático del juego, es mediante la formulación de preguntas y retos de distintas categorías para ganar el juego. Esto se ve reforzado por el contenido visual del mismo, que es otro de los factores que atraen la atención del público.

Esta competitividad generada es utilizada de tal forma que los jugadores intentarán acceder a las respuestas mediante la memoria cultural que hayan ido adquiriendo con el tiempo, planteando una situación donde cualquier dato pueda ser clave para contestar correctamente a las cuestiones. En ocasiones, al no saber la respuesta y luego descubrirla aporta una nueva idea en el conocimiento de esa persona, que seguramente retenga y pueda utilizar en un futuro como dato adquirido.

Por tanto, ciertas personas desarrollarán interés por el patrimonio, la profesión, la cultura, etc. Con lo cual, queda demostrado con este razonamiento, que los juegos de mesa pueden ser una buena herramienta de difusión, siempre que se lleve a cabo de forma que genere cierto interés.

El propósito de la utilización del juego de mesa en este ámbito es el de reforzar el objetivo de entretenimiento de un juego de mesa básico con el de comunicar, difundir uno de los temas de los que menos se tratan a nivel educacional, debido a la importancia que se le resta a materias relacionadas con la cultura, como es el patrimonio y conocimientos sobre una profesión tan desconocida como la de los profesionales en conservación y restauración.

# **5. ESTADO DE LA CUESTIÓN.**

Con la finalidad de que el juego diseñado en este Trabajo de Fin de Grado pueda contribuir de forma novedosa a la difusión del patrimonio y la profesión del conservador-restaurador, en este apartado se presenta y valora la situación de los juegos de mesa de esta temática, desde los primeros creados hasta los que se desarrollan en la actualidad. A este grupo temático de juegos de mesa se han añadido algunos relacionados con el arte, ya que suponen una introducción de los temas culturales y artísticos a los juegos de mesa.

En el artículo *"10 juegos de mesa de arte "* de Quim Pérez, publicado el 15/05/2019 en la página web *La Cultura Social* nos plantea una idea, en la adolescencia e infancia hemos pasado mucho tiempo jugando a juegos de mesa simples y con temática abstracta, los conocidos como: La Oca, El parchís, etc. Sin embargo, ahora existen los llamados *"juegos de mesa modernos"* de los cuales dice textualmente:

*"Incluyen varios elementos con los que ganar la partida que se utilizan a la vez: el tablero, las figuras, los dados y las cartas. Todo este conjunto permite mecánicas más complejas, mientras que los participantes pueden elaborar una estrategia para reducir al máximo los efectos del azar. También se reducen los tiempos de juego al tiempo real disponible. Además, están dedicados a un tema concreto que es el que le da sentido a la acción del juego."*

Lo que nos quiere decir con esto es que se empezaron a diseñar y producir nuevos juegos de mesa, los cuales giran en torno a un tema principal y presentan una complejidad de juego y entretenimiento diferente a los clásicos. En la actualidad, algunos de estos juegos se centran en temas muy diversos como pueden ser, el comercio, la agricultura, entre otros muchos más, tantos como temas se puedan plantear. De esta manera, no se podían quedar atrás los juegos que se relacionan con el ámbito cultural, en el que se introducen temas como el arte, el patrimonio y en alguno se llega a introducir la figura del conservadorrestaurador de obras de arte.

En este artículo, el experto en juegos de mesa modernos Quim Pérez, presenta de forma resumida diez juegos de mesa relacionados con el arte, introduciendo, que "*los juegos de mesa que se inspiran en el mundo del arte, son innumerables*."

En este apartado, se expondrán por categorías algunos de los que se presentan en este artículo, más algunos que no aparecen, pero están directamente relacionados con el patrimonio y resultan enriquecedores para el contenido de este trabajo. Para una mayor precisión a la hora de nombrar su año de publicación, diseñadores, artistas, etc. Se han tomado datos de la página de juegos Boardgamegeek, en la cual existe la posibilidad de consultar los créditos y encontrar documentación fotográfica de cada uno de ellos con más detalle.

# ● Juego de mesa precursor:

Uno de los juegos más antiguos que aparece es el llamado *Modern Art*, publicado en el año 1992 por varias empresas como Hans im Glück, con un diseño de *Reiner Knizia* con el trabajo de algunos artistas como *Carolo Carrión*, *Paul Lanee, Sigrid Thaler*, entre otros.

La mecánica de este juego consiste en que los jugadores, un mínimo de tres y un máximo de cinco, se ponen en el lugar de varias galerías, cuyo objetivo es el de adquirir mediante puja algunos de los cuadros de pintores reconocidos para poder sacar más tarde el mayor beneficio posible de estos. Quim Pérez, hace un comentario en el cual destaca que dentro de los denominados juegos modernos, es *"un clásico donde los distintos tipos de puja y el metajuego entre los jugadores hará las delicias de cualquier bróker".*

Aunque no es un juego que implique muchos de los conocimientos sobre el tema que se plantea en el trabajo, sino más bien sobre pujas, es un buen ejemplo de la introducción del arte en los juegos de mesa modernos.

Juegos de mesa sobre Patrimonio de lugares concretos:

En esta categoría se exponen sólo algunos de los muchos juegos de mesa que entran dentro de este grupo, que aportan algo interesante y nuevo al campo del entretenimiento y la difusión. Los primeros aparecen en el artículo citado anteriormente, perteneciente a la página *La Cultura Social.*

- *- "Sagrada",* es un juego publicado en 2017 por Floodgate games entre otros, diseñado por Adrian Adamescu y Daryl Andrews y con el trabajo artístico de Peter Wocken. En este juego, inspirado en las vidrieras de la Sagrada Familia de Barcelona, entre uno y cuatro jugadores toman el rol del arquitecto Antoni Gaudí y a modo de sudoku con dados de colores y números, deberán completar las tablas de colores antes que el resto de jugadores, aunque también se puede realizar de forma individual, como entretenimiento.
- **"***Azul***"** y **"***Azul, Cristales de Sintra***"**, son juegos publicados por Next Move Games, entre otros, en los años 2017 y 2018, ambos diseñados por Michael Kiesling. Estos juegos, inspirados en palacios de ciudades portuguesas como Évora y Sintra, nos recuerda en cierto modo a "Sagrada", donde los jugadores tendrán que imitar una serie de azulejos en uno y vidrieras en otro, a modo de sudoku visual, como se ha comentado en el juego anterior.

Podemos extraer de estos tres juegos, que el patrimonio sirve como hilo conductor para el juego y se centra en aspectos visuales de cada uno de los lugares para la parte del diseño de cada uno de ellos. Los elementos de diseño que se crean son similares y no poseen mucho más que unas piezas relacionadas con la temática que se trata y unas tarjetas con los motivos a los que pertenecen las piezas, a modo de tablero.

Nos encontramos con dos juegos que no están presentes en esta publicación, pero los cuales están inspirados en temas patrimoniales de un lugar en concreto, por lo que se han añadido a los anteriores, y son:

*- "Dinbilidanbala"*, según expone un artículo publicado en la página web de *Navarra televisión* el 24 de febrero de 2019 "*es una herramienta educativa en forma de juego de mesa destinada a integrar el patrimonio cultural material e inmaterial de Navarra en el ámbito de la Educación Primaria."*

En la elaboración del juego, tanto la idea como el concepto, metodología y estructura han sido trabajo de Bitartean; la selección de preguntas, contenido audiovisual y la web del juego, han sido trabajo de Labrit Multimedia y el diseño es del estudio Bronce.

El juego se pone en práctica en grupos dentro de las aulas y con la guía siempre del docente a cargo del curso, se presenta un tablero en el centro y mediante contenido audiovisual donde aparecen personas del lugar contando particularidades de su patrimonio. Se realizan unas cuestiones a estos grupos, dependiendo del eje temático que haya tocado, sobre el contenido de los vídeos, los cuales van contestando hasta alzarse con la victoria.

Como análisis adicional, este juego presenta unas características más relacionadas con la difusión del patrimonio, ya que no lo centra simplemente en el hilo conductor de este, sino que su función es la de que este contenido llegue a niñas y niños de colegios de Educación Primaria. Es un juego muy específico, ya que está diseñado para una comunidad autónoma en concreto, pero para darlo a conocer, han realizado dos versiones, una en castellano y otra en euskera.

Otro ejemplo de este tipo de juegos es el que se expone a continuación:

- *"El Juego de la Alhama Medieval"*, un juego que surge como complemento a un proyecto cultural denominado "Delimitación del perímetro amurallado de Alhama Medieval." Es un juego impulsado por Ángel Muñoz, Concejal de Cultura y Turismo del municipio, desarrollado por una empresa llamada "Grupo Axfito".

Según un artículo de difusión publicado por el gabinete de prensa en la página web oficial del Ayuntamiento de Alhama de Granada el 21 de diciembre de 2015:

*"Se trata de un juego de carácter histórico, con versiones en castellano e inglés, pensado para todas las edades. A través del mismo, los jugadores podrán pasear por las torres y puertas de su perímetro amurallado para adentrarse después en el corazón de la medina y terminar el recorrido en la admirada alcazaba, donde el primero que llega se convierte en el ganador."*

Este juego tiene como singularidad la presentación física del mismo en tres tamaños diferentes, pudiendo adaptarlo así a diferentes situaciones. Con el objetivo que se persigue en el trabajo, este juego cumple también con el de difusión del patrimonio aunque en este caso, se centra en el patrimonio inmueble correspondiente con las torres y murallas de Alhama de Granada y su historia. Con una adaptación del juego al inglés, para poder llegar así al mayor número posible de público, fomentando así aspectos como el turismo o la apreciación de la conciencia histórica y patrimonial del lugar.

- Juegos de mesa relacionados con la restauración y la gestión de galerías.
- **- "Fresco"**, juego publicado por Queen Games entre otros, en el año 2010, diseñado por Wolfgang Panning, Marco Ruskowski y Marcel Süßelbeck, con la ayuda del artista Oliver Schlemmer. En este juego se plantea entre dos y cuatro jugadores, una situación cercana a la restauración, donde el juego propone que seamos artistas renacentistas con un encargo para intervenir el techo de una catedral, teniendo que tomar algunas decisiones como la de escoger las pinturas, los horarios de trabajo, etc. Algo cercano a la realidad de la restauración, que añade según el experto en juegos modernos, Quim Pérez, mencionado anteriormente, que *"se trata de un juego de programación de acciones muy recomendable y además modular para darle más rejugabilidad."*

"Fresco" ofrece algo más novedoso en cuanto a la tipología de juego, incluyendo tareas típicas de los juegos de rol, dónde se nos propone ser los propios restauradores con un equipo detrás, y de esta manera poder ir decidiendo sobre las diversas actividades a las que se enfrentan los profesionales de este campo para poder ir avanzando en el tablero. Este juego acerca al público la profesión del restaurador en su parte más práctica y es por eso, que resulta bastante nuevo como interesante en cuanto a la ejecución.

- **"The Gallerist"**, fue publicado en el año 2015, por la empresa Eagle-Gryphon Games entre otras, con un diseño de Vital Lacerda con ayuda del artista gráfico Ian O'Toole. En el artículo que se está utilizando como base, se dice que es uno de los juegos con mayor complejidad de los vistos hasta ahora. Es un juego de gestión de galerías, en el cual, de uno a cuatro jugadores, se ponen en la piel del galerista y llevan a cabo en forma de simulación de todas las labores, como gestión de visitas, contacto con los artistas, compra-venta de obras, etc.

Con respecto a este juego, si lo comparamos con la mecánica de "Fresco" es bastante parecida, observando ese cambio de temática, que pasa de ser la restauración a la gestión de una galería de arte, demostrando que se pueden hacer juegos de este tipo de cualquier tema que se quiera tratar. Al mismo tiempo, desarrolla la idea de la galería de arte presentada en el juego de 1992 expuesto anteriormente, "Modern Art", podemos observar cómo se pueden producir más juegos con la misma temática pero con diferencias tanto de contenido como de forma.

Siendo uno de los planteamientos que se persiguen con este Trabajo de Fin de Grado, ya que se ha diseñado un juego sobre Patrimonio y Conservación-Restauración, incluyendo algunas novedades que no poseen ninguno de los juegos mencionados anteriormente.

Para terminar este apartado y a modo de resumen, se extraen ciertas ideas que hacen que el juego que se diseña en este trabajo tenga sentido y aporte algo más al mundo de los juegos de mesa modernos.

En general, vemos como algunos de los juegos optan por un estilo más de inspiración patrimonial o artística que de difusión del tema.

En los juegos centrados en patrimonio de un lugar en concreto se observan dos vertientes, los que no van más allá de la inspiración para el diseño, y los que además, poseen contenido didáctico con carácter difusivo, lo que se busca en este trabajo.

También podemos ver cómo hay juegos que ponen a los jugadores en la piel de profesionales relacionados con el patrimonio y el arte, dando una visión nueva al público que lo desconoce.

Como agente diferenciador, el juego diseñado en este Trabajo de Fin de Grado, titulado **"Patrimony"**, presenta una casuística parecida a los de inspiración para el diseño y herramienta de difusión, que aúna el patrimonio cultural tanto a nivel español como a nivel internacional y la profesión del conservador-restaurador, a modo de "Trivial". En el cual, de 2 a 6 jugadores o equipos tendrán que ir superando un tablero, con algunas incorporaciones que lo actualizan, por resolución de preguntas y superación de retos para alzarse con la victoria.

# **6. SOFTWARES UTILIZADOS.**

Una parte importante del diseño de cada una de las partes del juego, es la utilización de diferentes softwares informáticos válidos para el diseño, modelado 3D y maquetación. Por ello, en este apartado se definen y explican las funciones de los utilizados en la creación del diseño para el juego de mesa.

# ● **Adobe Photoshop ©**

Ha sido el programa más utilizado para el diseño en dos dimensiones de los elementos que componen el juego, como la caja, el tablero, las tarjetas de preguntas y las instrucciones.

Adobe Photoshop **©** es uno de los productos más consumidos de Adobe, estando entre estos, Adobe Illustrator **©** , Lightroom**©** , InDesign **©** , entre muchos otros. Es un programa destinado al retoque de fotografía, pero también presenta opciones y herramientas de diseño gráfico, con edición mediante bitmap o mapa de bits.

Muchas veces se habla de photoshop como herramienta utilizada principalmente en fotografía, ya que posee cantidad de funciones de luz, color, filtros y herramientas de edición. También es muy utilizado en la creación de diseños gráficos gracias a su facilidad de uso. Dentro de la misma familia de productos para diseño y edición tenemos Adobe Illustrator **©** , que trabaja con mapa vectorial, lo que nos permite trabajar en cualquier tamaño, ya que al aumentarlo o reducirlo, no se modifica su resolución, cosa que pasa con photoshop.

La elección de photoshop para este trabajo reside en la facilidad de éste para manejarlo y el conocimiento que se tiene sobre él, evitando las bajas resoluciones, ya que es el problema que plantea en su uso para diseño gráfico. A esto se le suma la gran presencia de fotografías en el diseño, y la cantidad de herramientas y funciones que ofrece para ellas, pudiendo integrar las imágenes con el diseño gráfico con gran facilidad.

# ● **SketchBook Pro ©** :

Como complemento al diseño en dos dimensiones del juego, se ha utilizado el programa SketchBook Pro © , un programa de la empresa Autodesk **©** dirigido al campo de la pintura y el dibujo digital a nivel profesional. Sus herramientas de esbozo, pintura y dibujo con un fácil manejo y una calidad muy alta, permiten realizar proyectos de diseño de gran calidad.

Las ventajas que presenta con respecto a otros programas parecidos son precisamente esa facilidad para el manejo intuitivo de todas las herramientas y opciones que nos presenta de forma muy gráfica, así como los menús rápidos. Una de las herramientas más útiles son las reglas de diferentes formas, así como su dibujo predictivo y simetrías, que nos permiten realizar un trabajo más limpio y rápido. El uso de capas es completamente editable y es compatible con Photoshop **©** , por tanto, se pueden complementar sin errores en los archivos para unos acabados mucho más profesionales.

# ● **Inkscape © .**

Para diseñar algunas partes del juego como son logotipos, se ha utilizado Inkscape **©** , un programa vectorial profesional disponible para Mac, Linux y Windows. Este programa se utiliza como herramienta de diseño de logotipos, iconos e ilustraciones principalmente.

Es un programa de código abierto que podemos modificar conforme a las necesidades del trabajo, de manejo fácil y rápido. Gracias a este tipo de programas vectoriales, podemos crear diseños que no reduzcan la calidad al cambiar el tamaño, ya que no trabaja con mapas de bits o píxeles.

Una de las opciones interesantes que presenta este software es la de poder pasar una imagen en mapa de bits a vectorial, algo muy útil en la realización de trabajos de diseño donde queremos utilizar elementos empezados en programas que utilicen los mapas de bits mencionados anteriormente.

# ● **Blender © .**

Como partes del juego indispensables, los dados y fichas de los jugadores, se han creado en el programa Blender **©** , "*un software multiplataforma, dedicado principalmente al modelado, iluminación, renderizado, animación y creación de gráficos 3D."* (Shibuya, 1995).

Este software, es el más complejo de manejar que los otros mencionados, ya que el 3D era algo que no se solía trabajar mucho, ya que con las dos dimensiones se puede dar efecto de tridimensionalidad, es cada vez más utilizado en la mayoría de campos profesionales e incluso en proyectos particulares desde hace ya algún tiempo.

Una de las grandes ventajas para el manejo del programa es el gran número de tutoriales que existen, tanto como la posibilidad de trabajar con distintas ventanas teniendo así un mayor control sobre todas las vistas de los objetos que se vayan creando.

Es uno de los programas que se utilizan con mayor número de herramientas y posibilidades a la hora de realizar proyectos, por eso resulta más complejo utilizarlo sin guías desde un principio para obtener unos buenos resultados. Algunas de estas herramientas son la de modelado, aplicación de texturas, etc. Así como la gran variedad de figuras geométricas y mallas que se incluyen por defecto para dar más posibilidades a la creación de elementos en tres dimensiones.

# **7. EL JUEGO Y SUS PARTES.**

En este apartado se describe el juego, las instrucciones y se desarrollan todos los procesos que se han seguido para el diseño del juego de mesa completo, acompañado de documentación fotográfica para mejorar la comprensión del mismo.

Antes de pasar a una explicación del juego y cada una de las partes, es necesaria la descripción mínima de algunos datos.

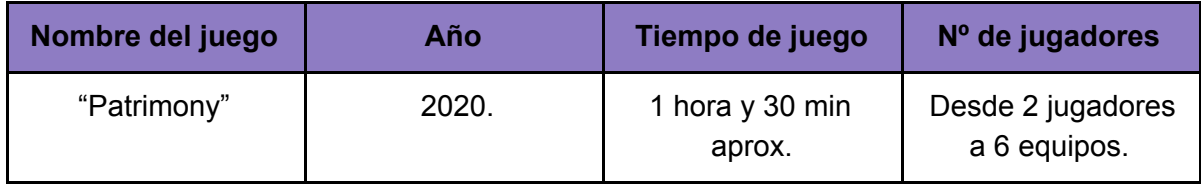

# **Breve descripción del juego:**

"Patrimony" es un juego de mesa diseñado por José Francisco Frutos Murillo, como Trabajo de Fin de Grado tutorizado por Beatriz Prado Campos, para el Grado en Conservación y Restauración de Bienes Culturales de la Universidad de Sevilla en el curso 2019/2020. El juego se crea con intención difusora del patrimonio y la profesión del conservador-restaurador de bienes culturales.

El juego, inspirado en el clásico "Trivial", presenta un tablero por el que los jugadores tendrán que ir respondiendo preguntas y superando retos para conseguir todas las piezas y así ganar el juego.

A continuación, se describen las partes que se han diseñado, así como, el hilo conductor e instrucciones; categorías; códigos QR y el registro final de las posiciones y algunos datos más de los jugadores.

# **7.1. Objetivo e instrucciones.**

# Objetivo.

El juego presenta a los jugadores un objetivo, llegar a la casilla de Patrimony del centro del tablero. Para ello deben responder correctamente las preguntas o retos, de cada categoría según los colores de las casillas. Para lograrlo, el jugador o equipo deberá ganar todas las partes de colores que conforman las cajas de embalaje utilizadas como piezas y resuelto las preguntas y retos con menos fallos que el resto.

## Instrucciones del juego.

El juego contiene unas instrucciones en un folleto, diseñado por Photoshop y maquetado en Microsoft Word y explican la forma en que se ha planteado, aquí se refleja la información del documento que se presenta en el mismo tanto en forma física como en código QR que permite el acceso a él desde el móvil.

## **Nº de jugadores:**

El número de jugadores puede variar, necesitando un mínimo de dos personas, existe la posibilidad de jugar por parejas o grupos. Cada jugador o grupo recibe al principio la base de una caja de embalaje y las demás partes de la caja, así, a medida que se superen las preguntas y retos, poder completar la caja de los colores de las otras categorías.

# **¿Cómo se empieza?:**

Para establecer el orden, se lanzará un dado y el que saque el número más alto comenzará, pero no podrá colocar su pieza principal hasta que responda bien una pregunta o reto del color elegido. Si no la responde bien, tocará responder la pregunta del color al jugador de la derecha. Seguirán intentando acertar la primera pregunta o reto para poder comenzar a moverse por el tablero.

Una vez que aciertan la primera pregunta, ya tienen una de las 6 partes de la caja, vuelven a tirar, avanzando las casillas que salgan en el dado en sentido antihorario.

#### **Repetir tirada:**

Se volverá a lanzar el dado, cuando uno de los jugadores caiga en la casilla de los dos dados o responda bien a la pregunta en las casillas pequeñas.

#### **Perder turno:**

Se pierde el turno en el momento en el que se falle una respuesta y tras responder bien en las casillas donde obtiene pieza.

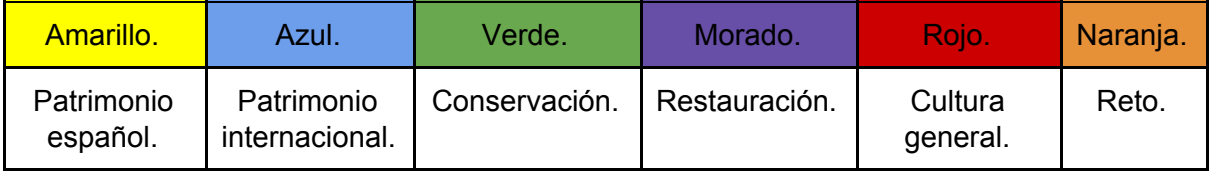

#### **Categorías:**

#### **Preguntas y retos:**

Las tarjetas de preguntas estarán en una caja negra con un letrero que dice "**Preguntas**", y las de reto se encuentran en una caja donde pone **"Reto".** Se realiza la pregunta, cogiendo la tarjeta de más arriba y se formula la pregunta del color que toca. Excepto en las tarjetas en las que la pregunta sea única, la respuesta es la que está subrayada en amarillo o en negrita. Estas tarjetas servirán como comodín, es decir, si la respondes en las casillas pequeñas puedes avanzar y si las respondes en las grandes, consigues una pieza nueva. Las tarjetas pueden contener códigos QR y nos indican lo necesario para responder a la pregunta con una frase arriba. Una vez realizada, se coloca en la parte de abajo del montón.

## **Varios jugadores en una casilla:**

En las casillas pueden coincidir varios jugadores, que haya un jugador en una casilla no impide que otro jugador pueda estar ahí también.

#### **Ganador:**

Ganará el equipo o jugador que antes complete la caja de embalaje y la lleve al centro del tablero, para ello es necesario tener todas las piezas. Una vez que se obtiene la última, ya se puede subir por el pasillo que da al centro, independientemente del color que sea tu pieza principal.

## **Cuando hay un ganador ¿qué pasa?:**

En caso de que el ganador lo haya hecho en una vuelta al tablero, se seguirá el juego hasta establecer una puntuación, que quedará reflejada en un registro.

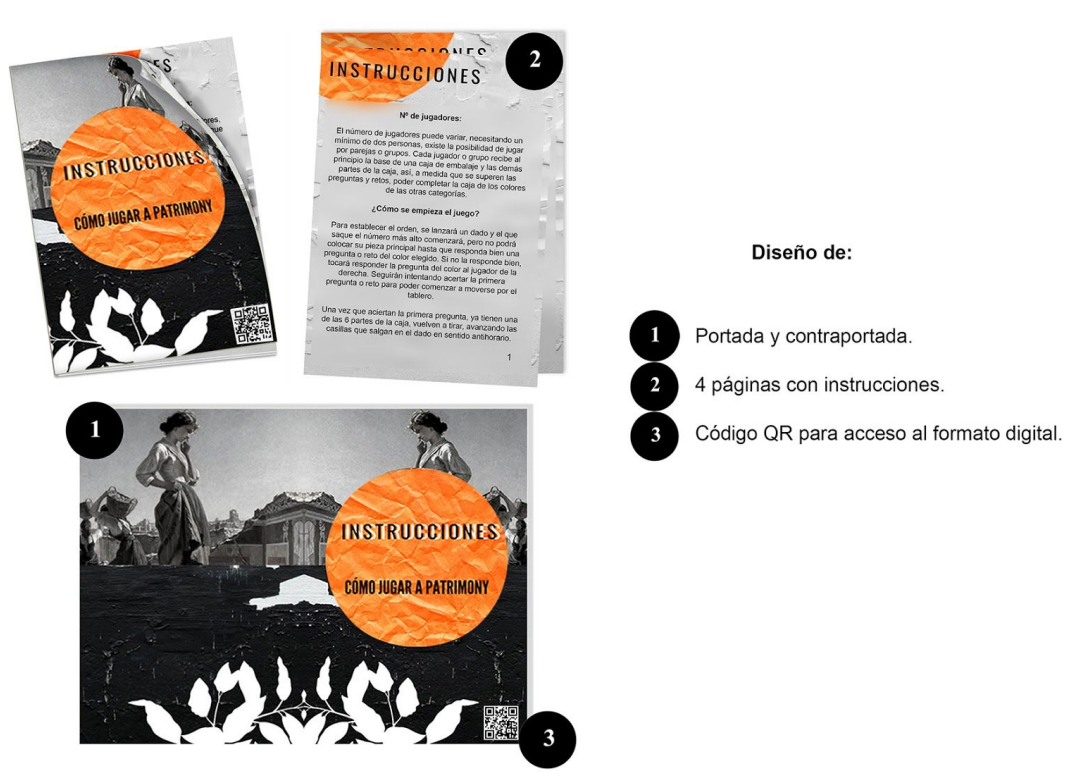

Fig 1. Diseño de las instrucciones.

# **7.2. Caja y tablero.**

En este apartado se describe el proceso creativo y diseño de dos partes importantes del juego, como son el tablero y la caja que contiene todas las partes. El proceso que se ha llevado a cabo para la elaboración de ambos es similar, con un diseño realizado en Photoshop<sup>©</sup>.

Tanto la caja como el tablero presentan motivos relacionados con el patrimonio, monumentos y patrimonio inmaterial, los veremos ahora en una imagen para indicar cuáles son. Además, presentan una gama de colores que sigue la línea del juego.

## Caja:

Se han diseñado la parte de arriba de la caja y laterales, la parte de abajo se ha decidido que vaya en negro para no tener un exceso de elementos en el conjunto. (Fig.2)

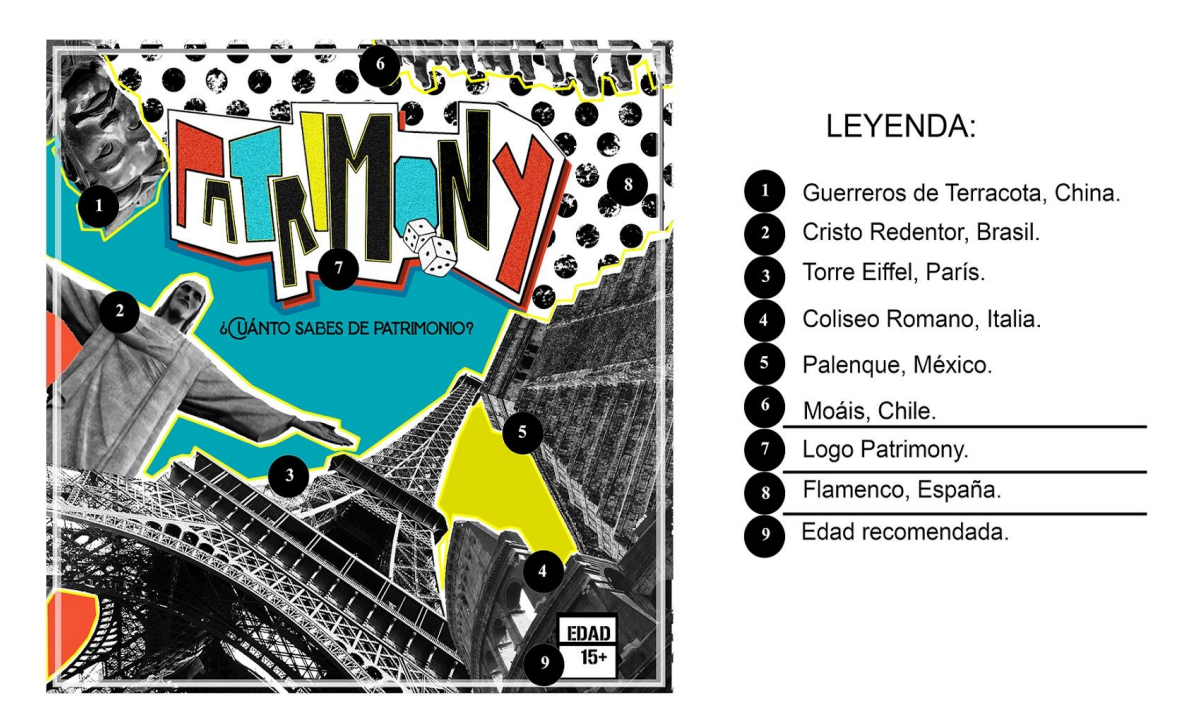

Fig 2. Diseño de la cara principal de la caja y sus elementos.

En la figura 2, se enumeran los diferentes elementos presentes en el diseño de la cara principal. Se ha diseñado con la intención de que al ver la caja se entienda el tema del juego, con colores vivos que contrastan con el blanco y negro de las fotografías y el patrón de lunares de la parte superior.

Los cuatro laterales de la caja se han realizado con la misma paleta de colores, incluyendo imágenes en blanco y negro y motivos que presentan patrimonio de distintos lugares y diferente índole, como muestra la figura 3, donde se enumeran los bienes patrimoniales incluidos en cada uno.

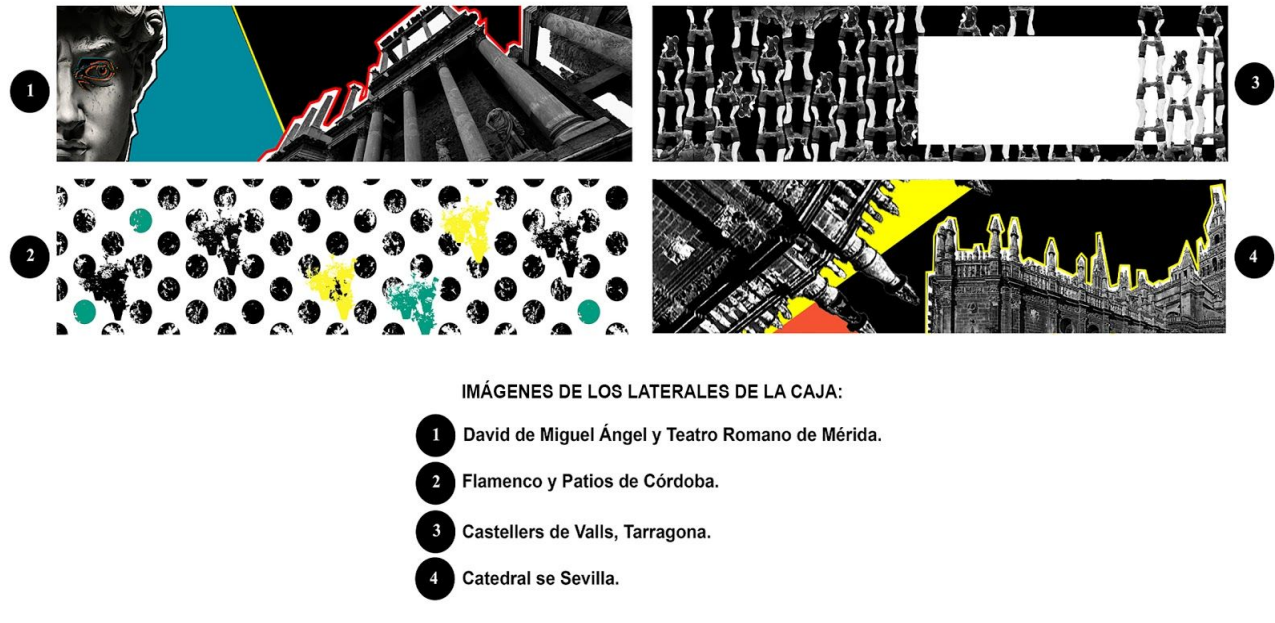

Fig. 3. Diseño de laterales de la caja.

El proceso de diseño en Photoshop de la caja al completo ha sido el siguiente:

- 1. Creación de la hoja en blanco, la parte superior tiene una medida de 21 x 21 cm, los laterales, 21 x 5 cm.
- 2. En primer lugar, se ha elegido la tipografía tras varias pruebas y se ha decidido realizarlas a mano con la herramienta *Lazo poligonal*, dando *Relleno* y *Contorno*. A estas se les ha aplicado el filtro *Ruido* en el interior y se han añadido unos dados y sombra en el fondo, creando un fondo rojo tras el blanco.
- 3. Una vez diseñada la tipografía y elegida la paleta de colores, se ha pasado al diseño donde se incluyen las imágenes de los monumentos. Para ello, se han cogido imágenes libres de derechos de autor de cada uno y se han editado los controles *Niveles*, *Blanco y Negro* e *Intensidad*. Se han colocado y se han rodeado con la herramienta *Lazo poligonal* y *Editar Contorno* en amarillo y rojo.
- 4. Cuando se han colocado las imágenes, se ha decidido el lugar de los colores de la paleta en el fondo, y se ha añadido un *Pincel creado* a parte con un patrón de lunares en la parte superior y pinceles de las plantas de los patios de Córdoba, los Castells de Tarragona y el ojo del David de Miguel Ángel.
- 5. Para terminar, se ha añadido el símbolo de la edad recomendada en la parte superior con la herramienta *Añadir rectángulo* y con la misma se ha añadido un borde cuadrado de color gris dejando un ligero margen por los cuatro lados.

# Tablero:

El tablero del juego tiene una inspiración clara del juego Trivial, pero con modificaciones y adaptado a la temática y a una paleta de colores, en la que priman como se ha dicho antes los colores fuertes y el blanco y negro. El tamaño del tablero es de 40 x 40 cm.

En la figura 4, encontramos un mapa visual con una leyenda, en la cual aparecen enumerados los distintos elementos de diseño del tablero.

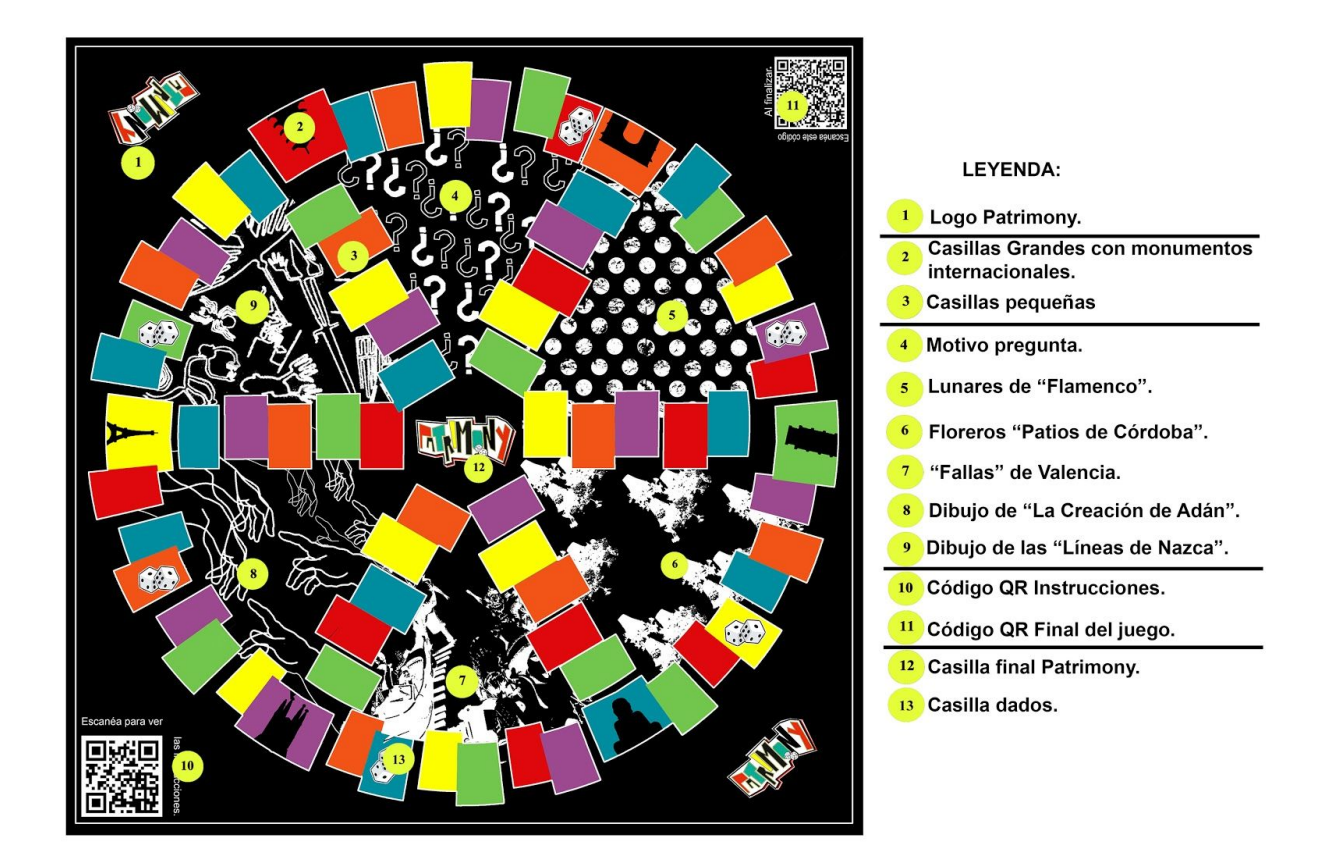

Fig. 4. Mapa visual de los elementos del tablero.

El proceso de diseño del tablero ha sido muy parecido al de la caja, aquí se describen los elementos incluidos en el tablero:

- 1. Logos de Patrimony, se sitúan en las esquinas, para mostrar el nombre del juego, como sucede en otros juegos de mesa.
- 2. Casillas grandes, donde se consiguen las fichas, se han colocado siluetas en negro de algunos monumentos internacionales.
- 3. Estas casillas son las que forman el recorrido del juego, para diferenciarlas del Trivial, se han movido, dando más dinamismo y rellenado con los colores de las categorías.
- 4. Las interrogaciones hacen alusión a las preguntas del juego, así se incluyen todas las partes que tiene el juego dentro del diseño.
- 5. Los lunares hechos con la herramienta crear pincel, este motivo también utilizado en la caja, representa el Flamenco como Patrimonio Inmaterial de la Humanidad.
- 6. Otro de los motivos más utilizados es el que se muestra aquí, representando los floreros de los Patios de Córdoba también declarado Patrimonio Inmaterial de la Humanidad, al igual que los lunares, también se utiliza en el diseño de la caja del juego.
- 7. Se ha incluido una imagen con un efecto *Umbral* en blanco y negro de una Falla de Valencia, como Patrimonio Español, se ha utilizado porque visualmente queda muy integrado con el resto y tiene ese efecto de ilustración.
- 8. Dibujo del contorno de La Creación de Adán, ya que se buscaba plasmar de cierta forma la representación de la creatividad, en este caso necesaria para realizar los retos que plantea el juego.
- 9. Dibujos de las conocidas Líneas de Nazca, que aparecen en el listado de Patrimonio Cultural, queriendo integrar Patrimonio Internacional con el Nacional que ya aparece en varias partes del tablero.
- 10. Aquí se encuentra el código QR para poder acceder desde el móvil o tableta a las instrucciones, se señala alrededor con la frase: "Escanea para leer las instrucciones."
- 11. Este código QR sirve como registro de las posiciones de los jugadores, al igual que el anterior, se señala alrededor con la frase: "Escanear este código al final".
- 12. Esta es la casilla final, dónde se encuentra el símbolo de Patrimony, presente también en la caja, las esquinas del tablero y las tarjetas de las preguntas y retos.
- 13. En último lugar, las casillas de los dados, cuya función se menciona en las instrucciones y se trata en el siguiente apartado.

# **7.3. Recorrido y casillas.**

Como parte esencial de un juego de mesa, los jugadores deben mover las piezas realizando un recorrido formado por las diferentes casillas que presenta el tablero. Como ya se han expuesto las partes del tablero anteriormente, en este apartado se explican tanto el recorrido como las casillas, desde la forma de uso en el juego, componentes y diseño.

# Recorrido.

Del recorrido podemos describir varios aspectos formales. Primero, hay que tener claro que el recorrido es el conjunto de las casillas del juego desde el inicio hasta el final de éste. Entonces, podemos decir que el diseño de éste es una circunferencia con 6 radios que nos llevan al centro, compuesto por: 66 casillas pequeñas de 6 colores diferentes, de las cuales, 6 son casillas de 2 dados y 6 casillas grandes con monumentos, cada una de un color asociado a una categoría, todas colocadas en forma de zigzag.

El recorrido comienza para cada jugador desde la casilla grande de la categoría que haya elegido, como se explica en las instrucciones. A partir de este momento, avanzará siempre en sentido antihorario. Por tanto, el jugador del siguiente turno será el que esté situado a la derecha del que acaba de mover sus fichas.

Para continuar por los radios que conducen al centro, el jugador debe completar la caja de embalaje completa, subiendo por una de las casillas grandes hasta llegar al logo de Patrimony, donde termina el juego. (Fig.5)

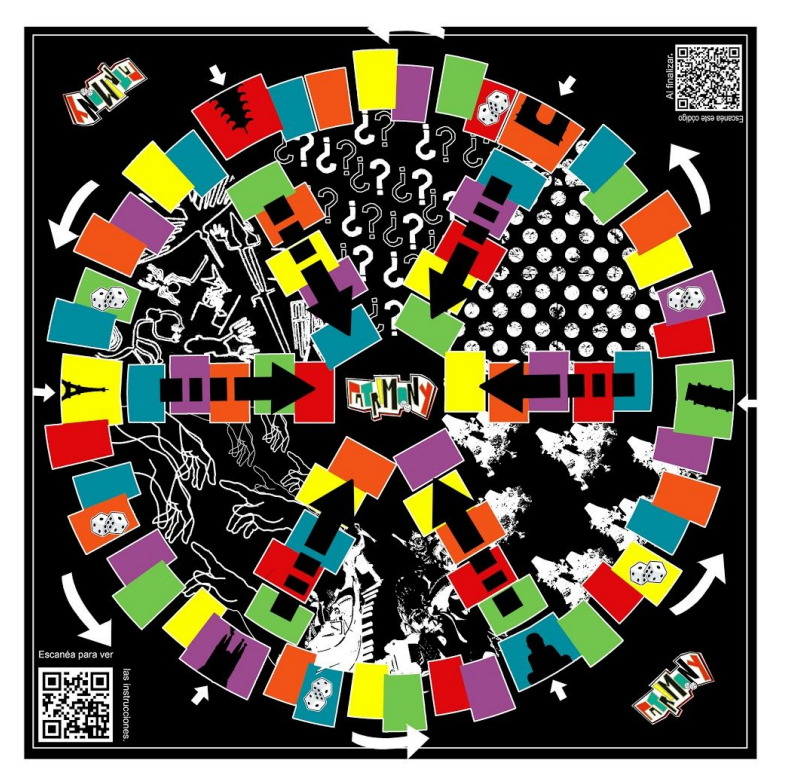

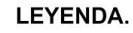

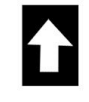

Casillas de salida de cada jugador o equipo.

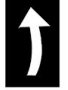

Sentido del recorrido.

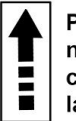

Para pasar por aquí es necesario tener la pieza completa. Se entra desde las casillas grandes.

Fig 5. Mapa visual del Recorrido del tablero.

# Casillas:

Las casillas que conforman el recorrido explicado en el apartado anterior, son de 4 tipos diferentes, las casillas pequeñas simples de la circunferencia, las de los radios, las pequeñas con dados y las grandes con monumentos.

Han sido diseñadas en Photoshop con ilustraciones realizadas en SketchBook Pro, podemos enumerar el proceso de diseño en estos 4 pasos, apoyado de forma gráfica con la figura 6.

- 1. Se crea un rectángulo con la *Herramienta Rectángulo*. En el caso de las casillas grandes se hará con los lados largos en horizontal, al igual que las de los radios que conducen al centro, mientras que en las casillas pequeñas, se colocarán en vertical.
- 2. Para adaptar la forma a la circunferencia en todas excepto en las del radio, se ha utilizado la *Herramienta Transformar*, *Distorsionar*, para darle el ángulo necesario para producir una ligera curvatura.
- 3. Para rellenar con los colores, utilizamos la *Herramienta Bote de Pintura.*
- 4. Finalmente, en las casillas grandes se colocan las ilustraciones de los monumentos y edificios, en las de los dados, partiendo de casillas pequeñas normales, la ilustración de los dados.

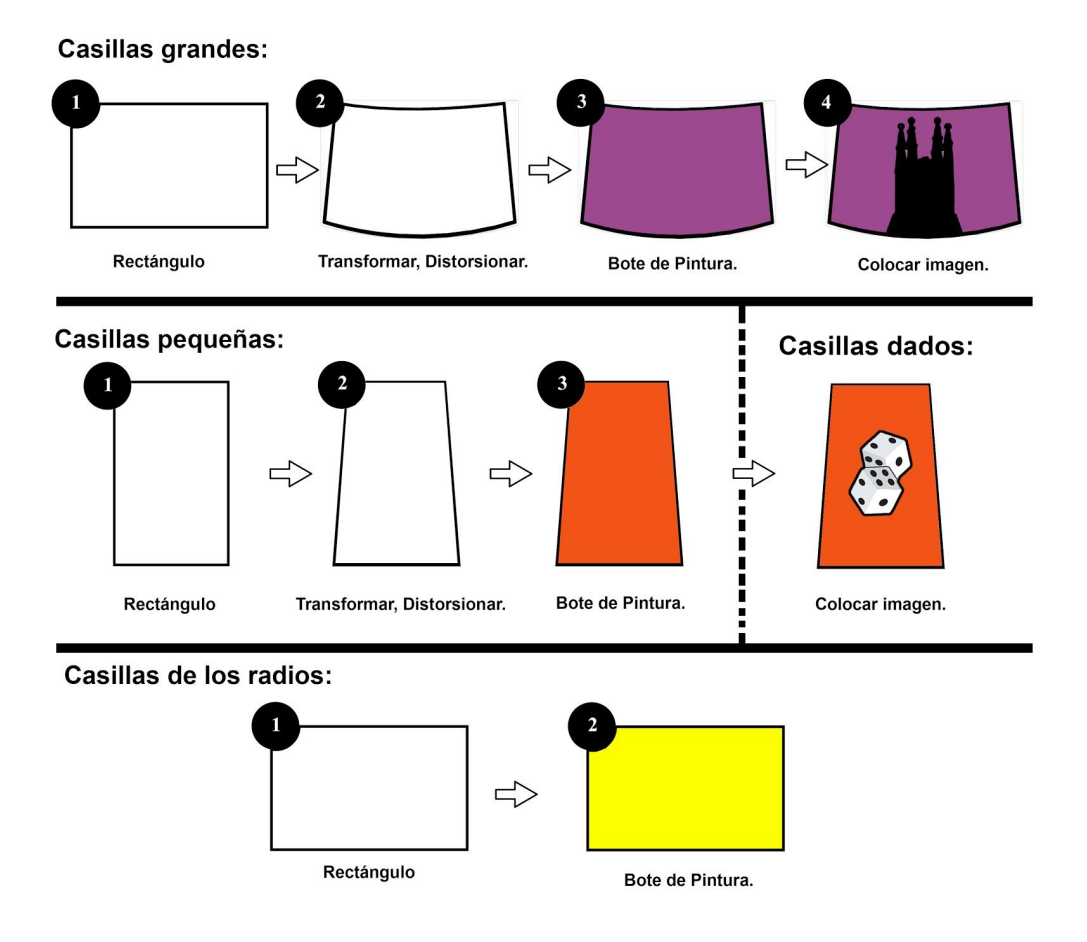

Fig. 6: Diseño de las casillas del juego.

#### **7.4.Tarjetas, preguntas, retos y respuestas.**

Para poder avanzar en el recorrido y superar las diferentes casillas, es necesaria la existencia de las tarjetas de preguntas y retos con sus respuestas. Para ellos, se han elaborado varios diseños hasta elegir el final, inspirado en la paleta de colores del juego, y con la tipografía creada expresamente para el mismo.

Para explicar el proceso de diseño, se muestra la siguiente figura:

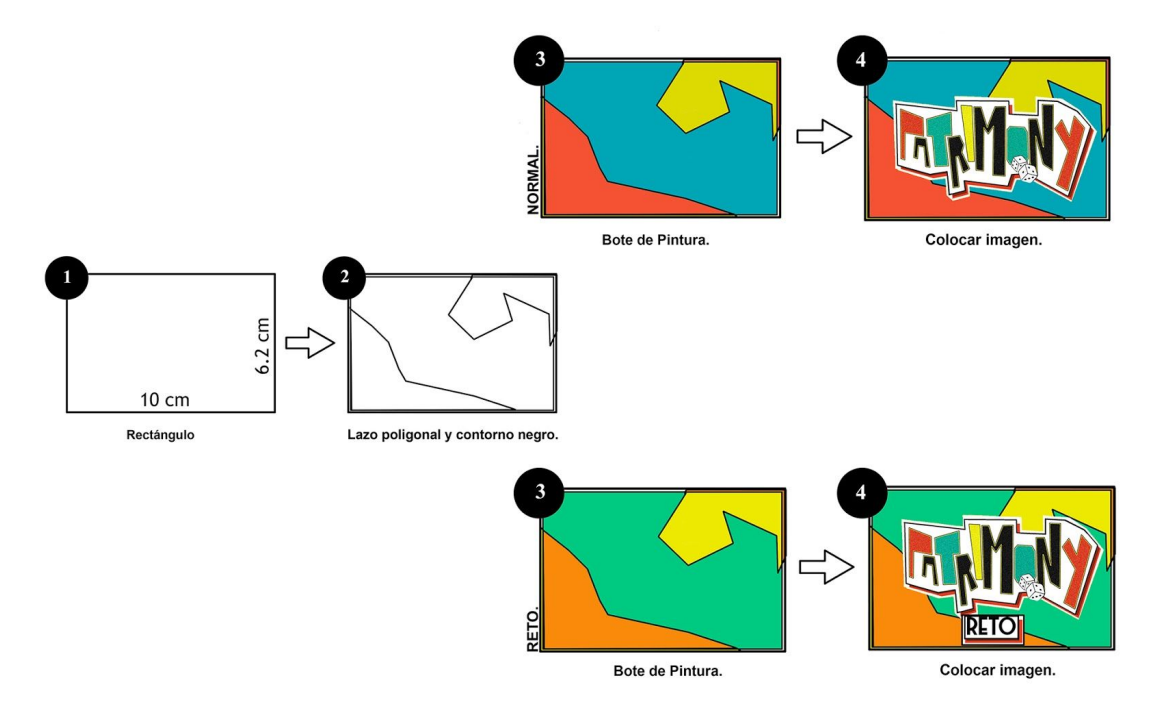

Fig 6. Diseño de las tarjetas del juego.

Como se puede observar en la figura 6, se han diseñado dos tipos de tarjetas, las de preguntas, en las que se incluyen todas las categorías menos la de Reto, y las que contienen los retos de esa categoría, debido a que en una tarjeta no cabrían las explicaciones de los retos. Es por eso que se ha decidido hacerlas por separado.

Entre las tarjetas de preguntas, donde se encuentran las categorías, hay algunas que tienen una pregunta única, explicadas en el apartado *7.1 Objetivo e instrucciones.* Estas tarjetas y las de reto, poseen 2 caras, en la figura 7 se muestran los 3 tipos de preguntas que se pueden encontrar en el reverso de las tarjetas.

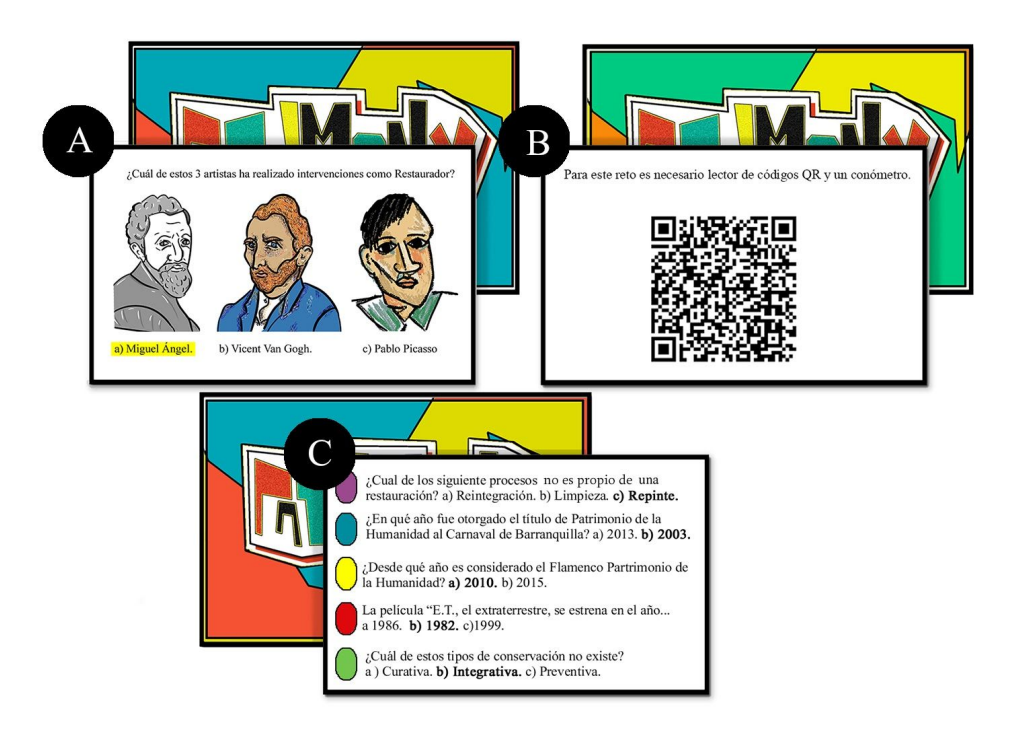

Fig 7. Tipos de preguntas en las tarjetas.

- Las de tipo **A**, son las preguntas comodín, válidas para cualquier categoría en las que aparece una sola pregunta, pero con alguna ilustración o imagen. Las ilustraciones que aparecen se han diseñado en SketchBook Pro © . En estas preguntas, la correcta se señala con un subrayado amarillo.
- Las de tipo **B**, son las que aparecen en el reverso de las tarjetas de la categoría Reto, aquí se puede demostrar el por qué de que aparezcan en una tarjeta a parte. En ellas aparece lo necesario para realizarlo y el código QR o una imágen. La decisión de si estas se han superado o no, las decide el grupo.
- Las de tipo **C**, son las que aparecen en la mayoría de las tarjetas de preguntas, donde nos encontramos unas formas ovaladas con los colores de las categorías, en esta, la respuesta correcta es la que está en negrita.

Para guardar las tarjetas, se han diseñado dos cajas de color negro, en las que se indica a qué tipo corresponden. (Fig.8)

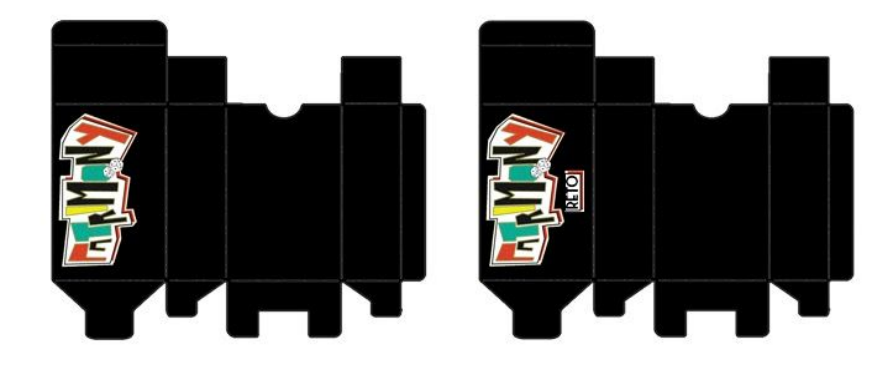

Fig 8. Desarrollo en plano de las cajas de tarjetas.

# **7.5. Categorías.**

Para llevar la temática del trabajo al juego en forma de preguntas y retos, se ha dividido el contenido en seis categorías diferentes, a las cuales se han asignado un color. En este apartado se exponen los temas escogidos para cada una de ellas y el contenido de las mismas.

- **Patrimonio Español (color amarillo)**. Se incluye el patrimonio tanto material como inmaterial presente en España. Es una categoría muy amplia con el fin de poder elaborar un gran número de cuestiones relacionadas con el tema.
- **Patrimonio Internacional (color azul).** Al igual que el anterior, incluye el patrimonio material e inmaterial presente en otros países, así ampliamos el campo de las cuestiones para las tarjetas y hacemos el contenido más variado.
- **Conservación (color verde)**. Esta categoría contiene preguntas relacionadas con la conservación, tipos, consecuencias, el trabajo de los conservadores, términos, etc.
- **Restauración (color morado).** Las preguntas de esta categoría están relacionadas con las intervenciones, restauraciones conocidas, materiales, trabajos de restauradores, términos, etc.
- **Cultura general (color rojo).** Esta categoría se crea para poder incluir contenido sobre cultura en general, sin necesidad de que sea sólo patrimonio, de esta forma se amplían los conocimientos y se obtienen gran cantidad de preguntas.
- **Reto (color naranja).** En reto, se incluyen tarjetas interactivas y con propuestas para que los jugadores desarrollen el lado más creativo. Relacionados con el mundo del arte, algunos de los retos que proponen son dibujar e intentar acierten los otros jugadores qué es, terminar un dibujo y adivinar qué es, etc.

Estas categorías se pensaron para que se pudieran incluir preguntas sobre varios temas dentro de la misma, ya que si se hicieran más específicas, no se habrían elaborado tantas cuestiones de un mismo tema y no se abarcaría tanto contenido para difundir. Estas preguntas se incluyen en las tarjetas que se explican en el apartado anterior.

# **7.6. Fichas en programa 3D y dados.**

Como en la mayoría de los juegos de mesa, son necesarias las fichas para avanzar en el tablero y unos dados que indiquen el número de casillas que avanza cada jugador. En este caso, se han diseñado tanto las fichas como los dados, que se han adaptado a la temática del juego y se describen a continuación. Tras esto, se muestra en el proceso mediante documentación fotográfica, para explicar las herramientas básicas que se han utilizado para llevar las piezas del diseño 2D al 3D.

## Fichas y Blender:

En este caso, son cajas de embalaje, haciendo una referencia clara a un elemento conocido en el ámbito de la conservación-restauración. Estas cajas constan de 6 partes, cada una de las partes es de uno de los colores de las categorías, como se indica en las instrucciones.

Para poder realizar el modelo en 3D se han hecho pruebas en 2D en Photoshop de las piezas necesarias para una caja de embalaje, tal y como se muestra en la siguiente imagen. (Fig. 9)

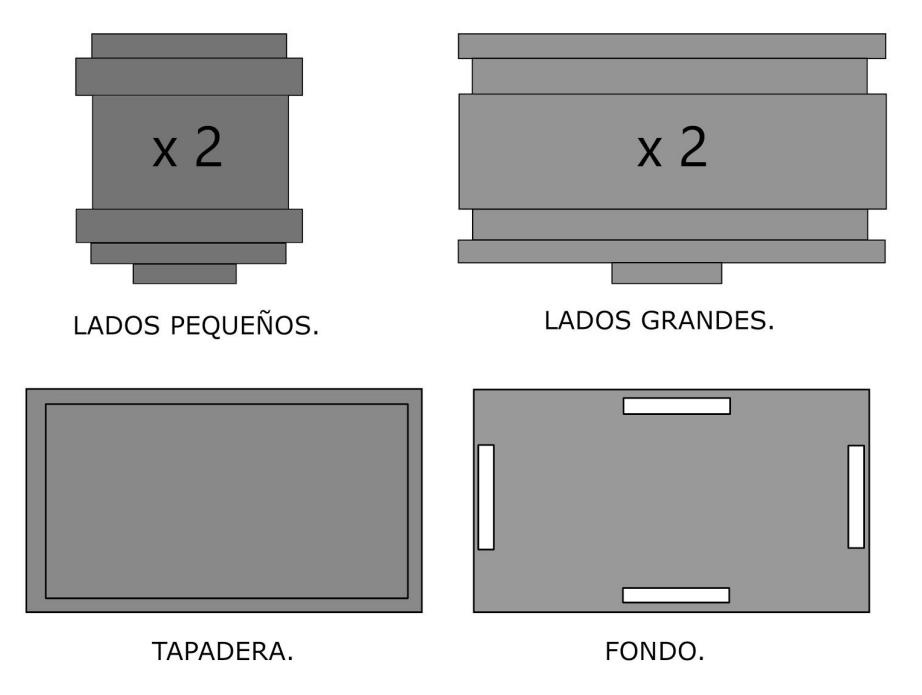

Fig 9. Cada una de las partes de la caja de embalaje.

Para explicarlo de manera más gráfica se exponen unas imágenes que acompañan de forma visual a los pasos que se dan para realizar la pieza.

- **Odve** ⊕  $\blacksquare$  $\bigoplus$ g,  $\blacksquare$  Cubi  $\vee$  Cube 29 ł  $\frac{1}{\sqrt{2}}$ <u>L</u>  $\bullet$  **Head & Park**
- 1. Lo primero que encontramos al abrir el programa es la interfaz, con un cubo por defecto que borraremos con la tecla suprimir del teclado.

Fig. 10: Primera imagen que aparece al abrir el programa.

2. Para tener una referencia visual con la forma de la pieza, colocaremos una imagen de uno de los laterales.

Para ello, debemos clicar en: Agregar → Imagen → Referencia. Desde ahí se ha seleccionado la imagen del lateral y se ha colocado. Una vez colocada la imagen de referencia, se establecen las coordenadas en el panel de la derecha, así queda en el lugar exacto del que partir. Es un sistema de coordenadas muy sencillo de manejar, se pueden ir observando los cambios que sufre la imagen. (Fig. 11)

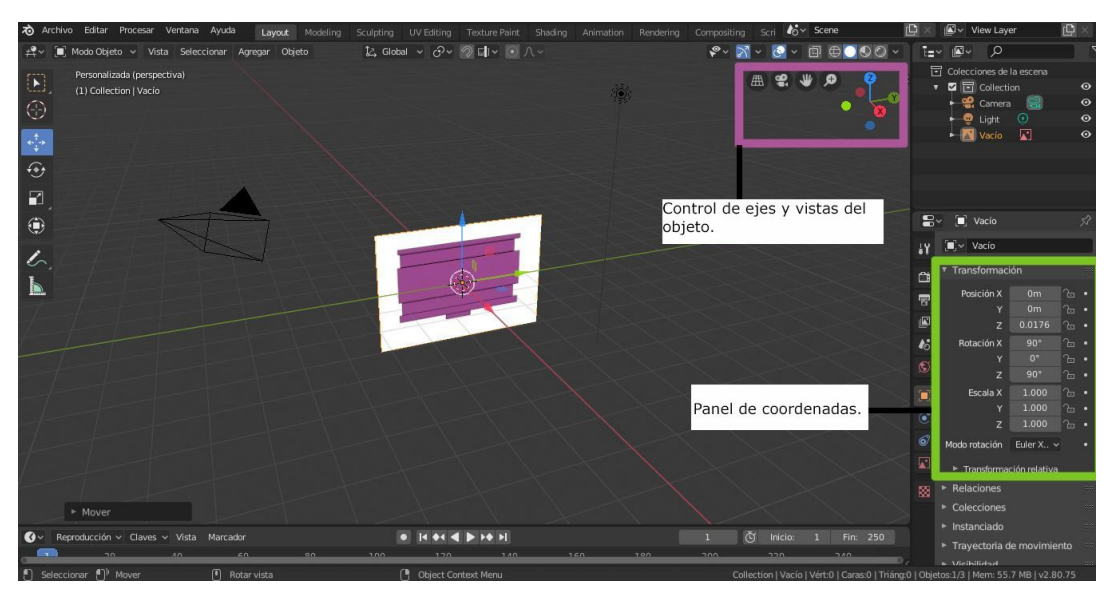

Fig. 11: Imagen de referencia colocada en el centro de los ejes.

3. Una vez colocada la imagen, comenzamos a añadir los elementos que conforman la pieza, al igual que en el paso 2, clicamos en: Agregar  $\rightarrow$  Malla  $\rightarrow$  Plano.

En este momento se trabaja en la pantalla *Layout*, dónde están las herramientas de control de escala, seleccionar, mover y rotar que vamos utilizando para modificar cada pieza (Fig. 12).

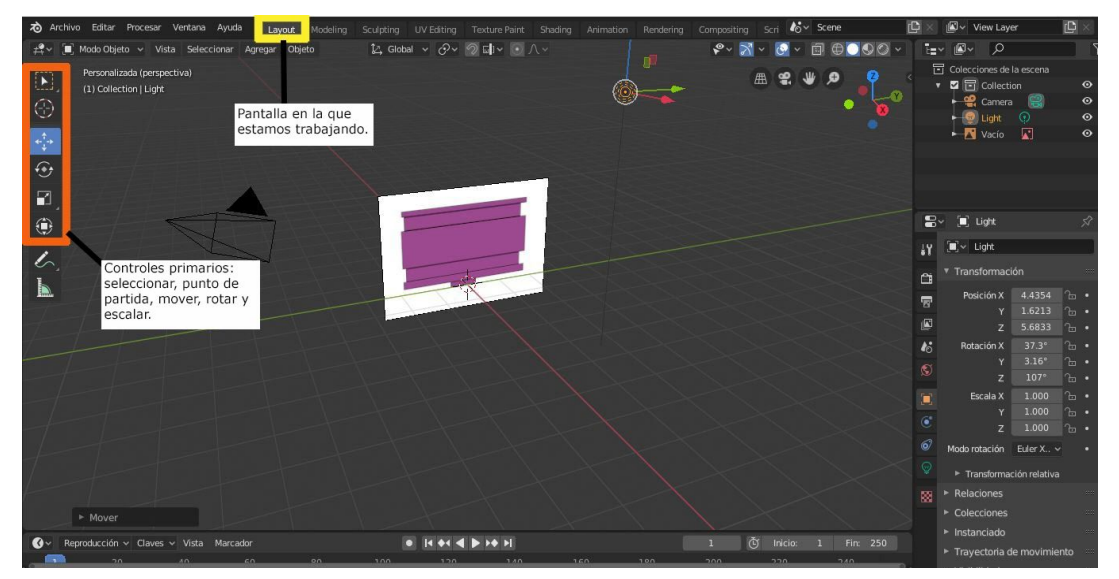

Fig. 12: Imagen colocada con la parte más baja en el centro de los ejes con las modificaciones realizadas con los *Controles primarios* (color naranja) en la página *Layout* (en amarillo).

4. Para esta pieza, es necesario crear 5 mallas planas, como se ha explicado en el punto anterior, de una en una vamos dándole forma con los controles, para evitar tapar la visión de la imagen de referencia, las mallas se desplazan en el eje "X".

Algunas como la número 1 se pueden crear una sola vez, copiar y pegar con los comandos Ctrl + C y Ctrl + V. Para adaptar mejor las piezas a las medidas, hay que clicar en el punto rojo del control de ejes.

En la siguiente figura se muestran enumeradas las mallas utilizadas en la primera pieza con las formas correspondientes, así como la separación entre la imagen de referencia y las piezas y los controles utilizados. (Fig. 13)

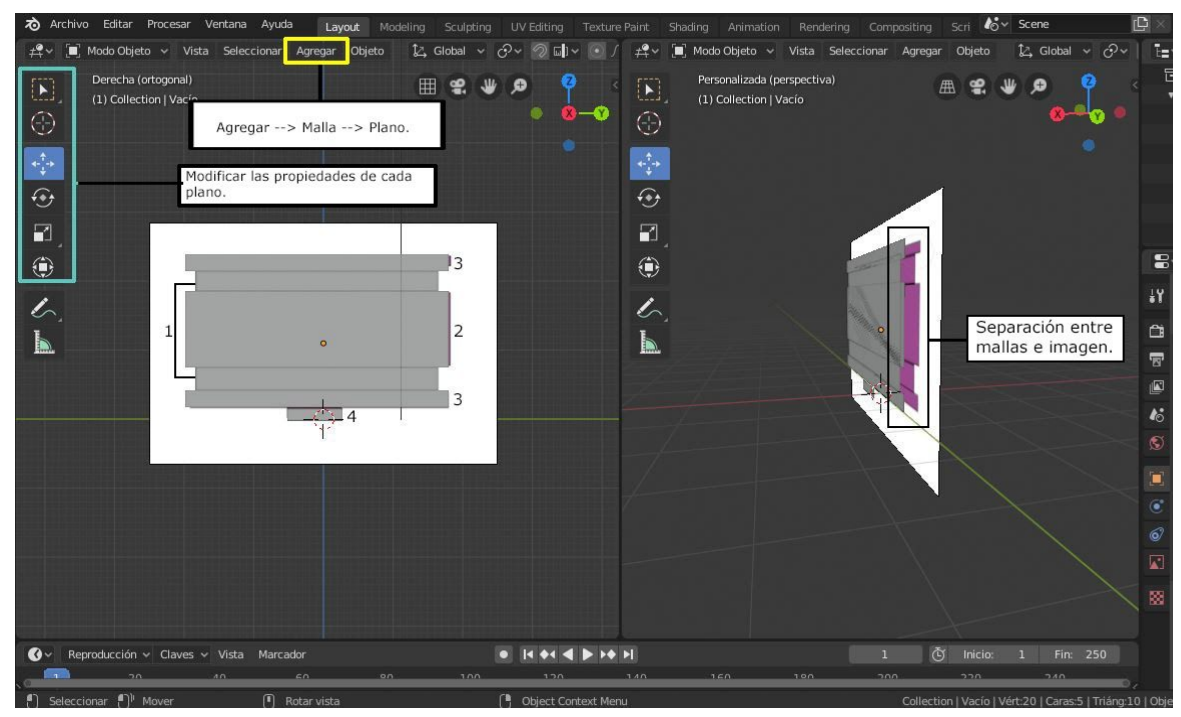

Fig. 13: Pantalla de la izquierda, colocación de las mallas con la referencia de fondo y numeración, en amarillo el control *Agregar*, en azul los controles principales con los que se ha dado forma a las mallas. Pantalla de la derecha, separación entre mallas e imagen.

5. Una vez tenemos la pieza hecha, eliminamos la imagen de referencia clicando sobre ella y presionado la tecla suprimir del teclado. Con la imagen eliminada, se da el volumen a la pieza, para ello, se hace la selección de las piezas 2 y 3 clicando encima de la 2 y con *Shift*, seleccionamos las dos piezas de la número 3.

Después, cambiamos de pantalla a *Modeling*, dónde nos aparecerá una barra de herramientas más amplia, seleccionamos *Extrude Region* y desplazamos con el ratón las piezas seleccionadas hacia delante en el Eje "X" hasta que llegamos al grosor deseado.

Se hace el mismo proceso con las piezas 3 y 4 individualmente, pero se desplazan hacia atrás por el Eje "X". (Fig. 14)

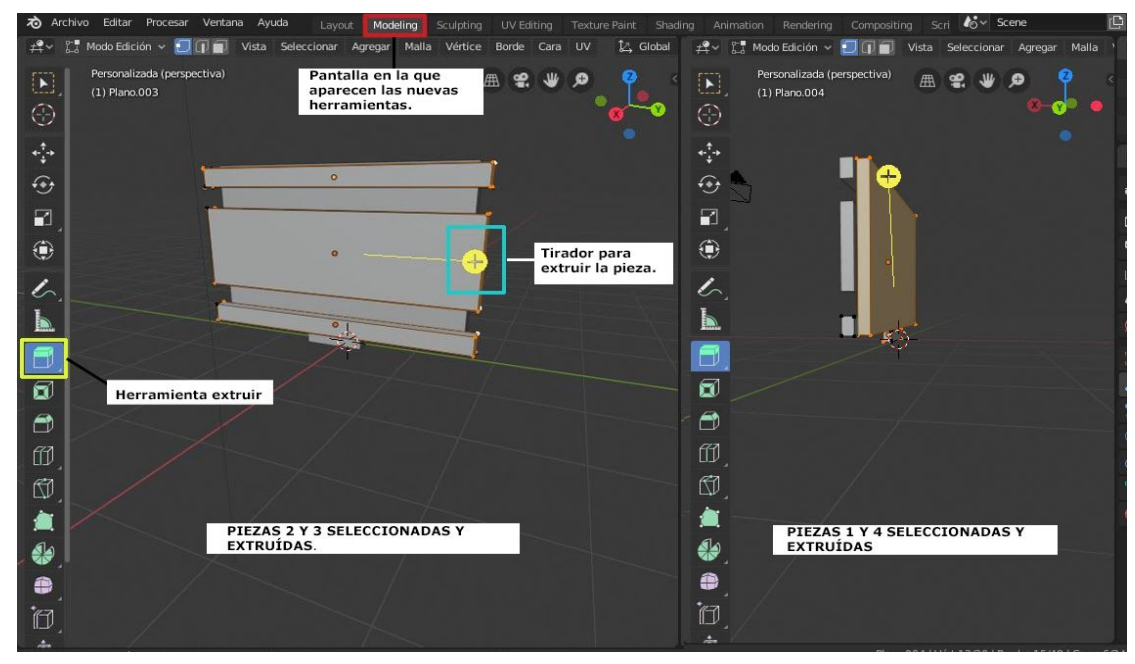

Fig. 14: Vemos en ambas pantallas como se han extraído las piezas seleccionadas en cada caso, señalando en rojo la pantalla en la que se trabaja, en amarillo la herramienta principal y en azul, el tirador con el que damos la anchura a las piezas.

- 6. Para crear la otra pieza similar a la que hemos creado, volvemos a la pantalla *Layout*, y con la herramienta seleccionar, cogemos todas las partes de la pieza, pulsamos en el teclado Ctrl + J y tendríamos una pieza completa. Como la otra pieza es igual, copiamos y pegamos la pieza, desplazamos en el Eje "X" y con una rotación de 180 º en el mismo eje, dando la profundidad deseada a la caja y colocando la cara de fuera en su sitio.
- 7. Una vez realizado este paso, procedemos a hacer la pieza de uno los laterales pequeños, ya que luego haremos el mismo proceso que con la anterior. Para hacer que la pieza nueva encaje, nos colocamos en el Eje "Y" y hacemos el proceso de agregar planos y extruir, adaptándose a los huecos de las piezas de los laterales creadas anteriormente (Fig. 15).

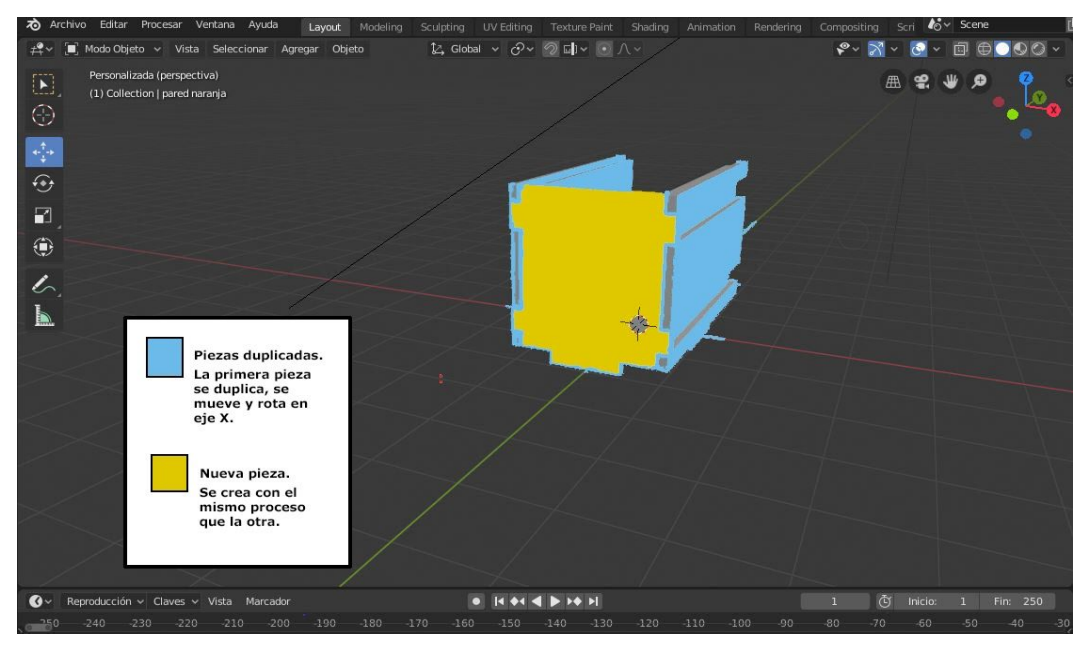

Fig 15: Duplicación de las piezas laterales en azul y nueva pieza en amarillo.

- 8. Para tener las 4 piezas laterales, se vuelve a hacer el proceso de antes, se une la pieza nueva, se copia y pega y se mueve y se rota, pero en este caso en el Eje "X", para que encajen.
- 9. La siguiente pieza ha sido la base, se realiza ahora para que las partes que encajan de las piezas de arriba estuvieran ya hechas, ya que así es más fácil de crear con huecos. Para ello, se agregan planos en el "suelo" desde el punto de vista del Eje "Z", evitando tapar las partes que encajen de los laterales, una vez hecha y las piezas unidas, se eleva del suelo la distancia que quede hasta las partes de los laterales que tendrían que coincidir (Fig 16).

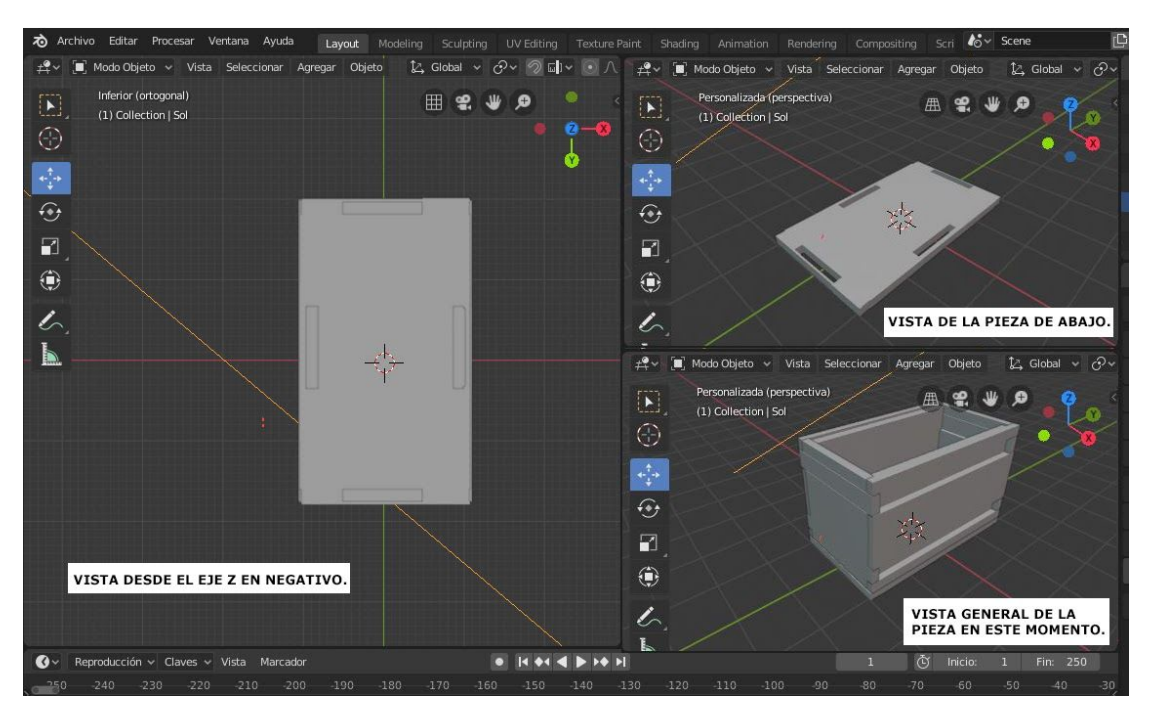

Fig. 16: Diferentes vistas de la pieza de abajo y del trabajo realizado hasta el momento.

10. Para terminar con la pieza, se realiza una tapadera agregando una malla plano a la altura del primer escalón que presenta la pieza y otra con las medidas de la caja desde el Eje "Z". Una vez colocadas y unidas, se ha dado el ancho con la herramienta extruir, como el resto de piezas. Ya tendríamos la pieza completa (Fig. 17).

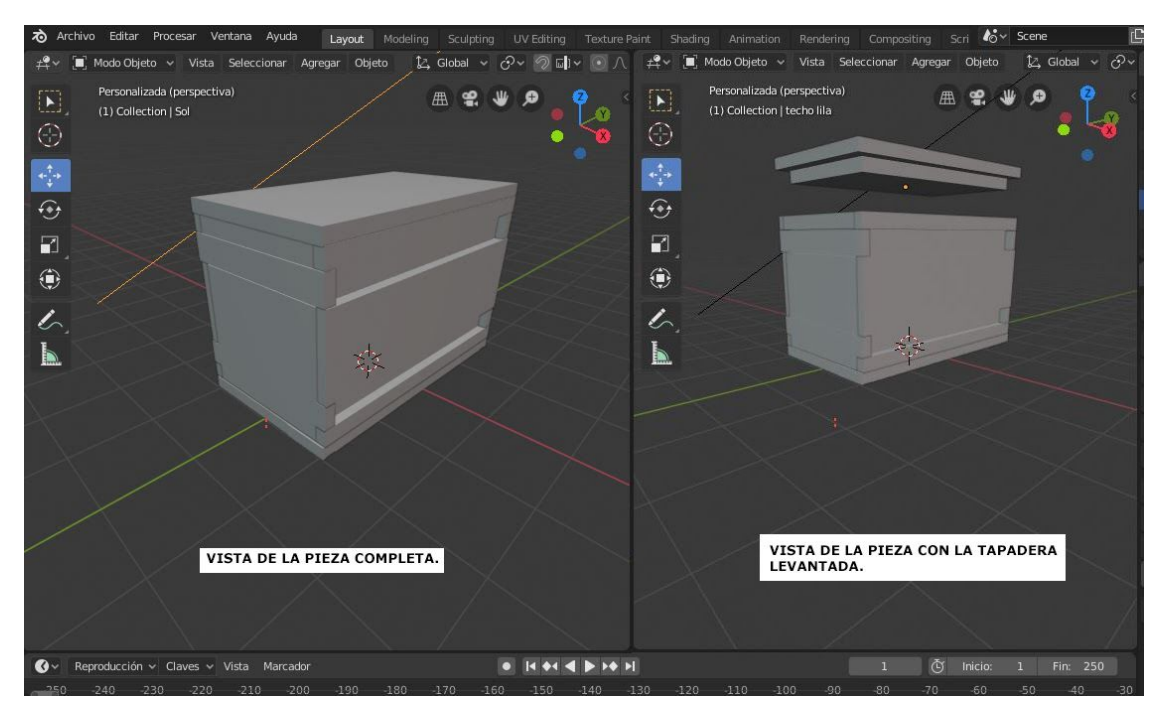

Fig. 17: Vistas de la pieza terminada y tapa levantada, para ver la forma de ésta.

11. Una vez terminada, se da color a cada una de las partes, para ver cómo sería una de las cajas en la realidad. Para ello, seleccionamos la parte que queremos colorear y en la ventana de capas ocultamos las demás, para mayor comodidad.

En la parte superior derecha, encontramos los controles de sombreados, normalmente para el trabajo de la pieza sin color, tenemos activado *Sombreado de la vista, materiales sólidos*, que es el círculo blanco completo. Para poder dar color, necesitamos crear un material, entonces se clica en *Sombreado de la vista, desarrollo visual.*

Cuando ya tenemos la pieza en blanco, acudimos a la ventana donde aparecían las coordenadas y seleccionamos la herramienta *Materiales*, en este paso, se modifican los parámetros creando un nuevo material, se ha llamado "plástico" y se ha dado un color diferente para cada una de las piezas (Figs. 18 y 19).

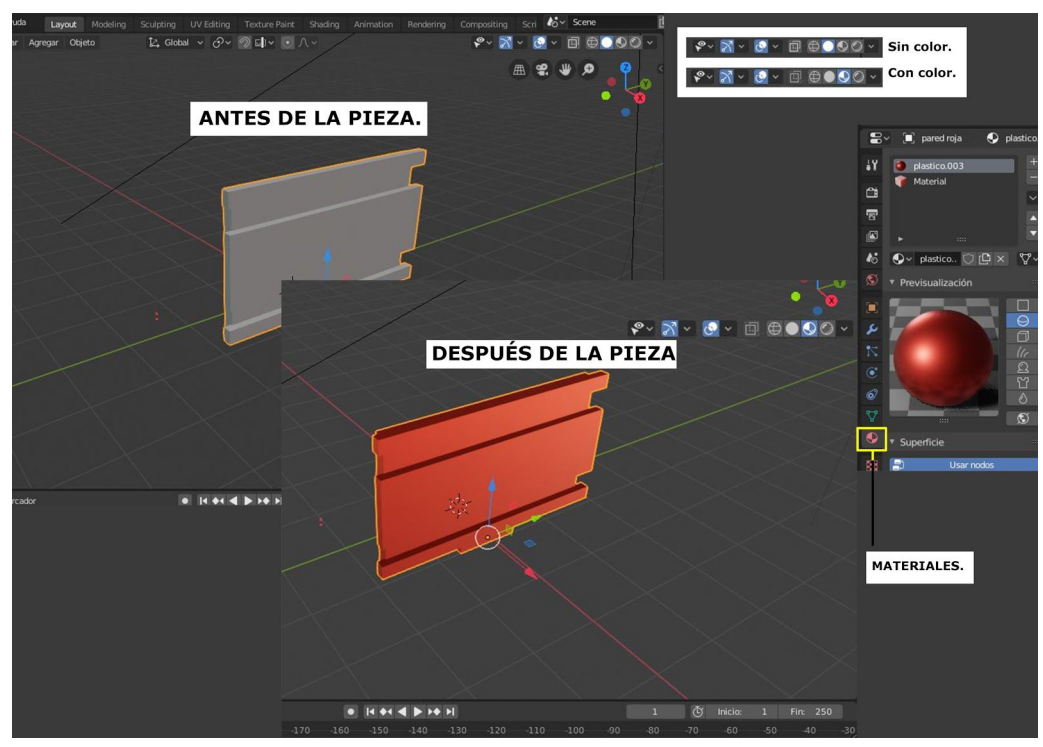

Fig. 18: Resumen visual de los pasos para dar color a las piezas.

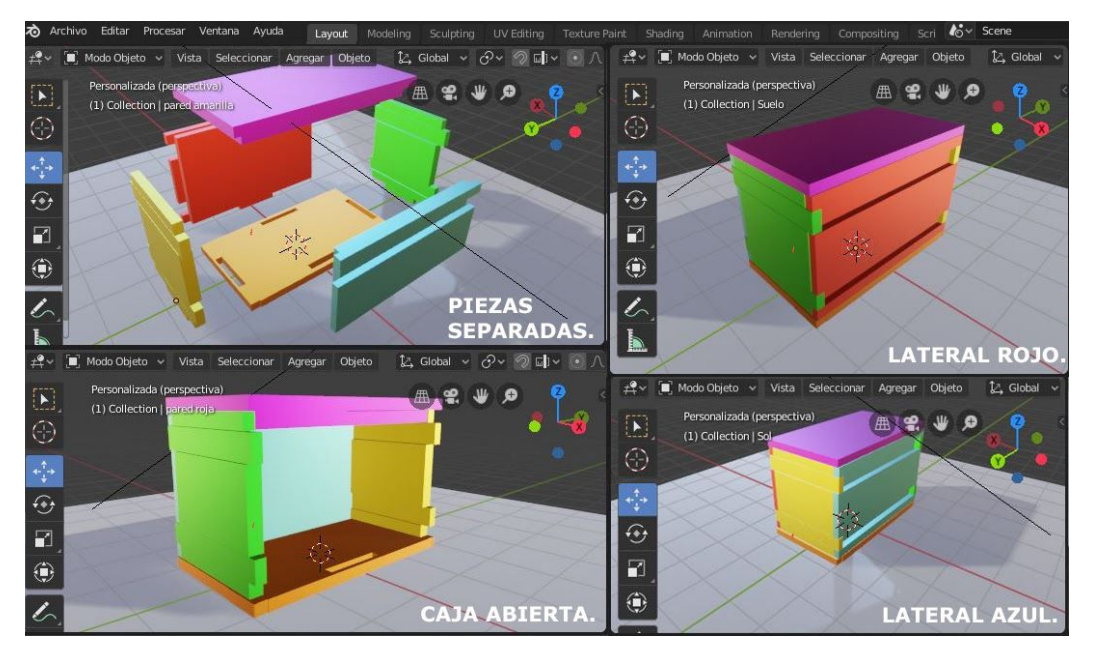

Fig. 19 : Vistas diferentes del resultado final de la caja de embalaje.

# Dados:

En el juego se utilizan 6 dados, uno para cada jugador o equipo, con números del 1 al 6 de 25 mm de arista en blanco y con los números en color negro.

# **7.7. Interacción de Códigos QR.**

La actualización de las herramientas de difusión en los últimos años ha introducido de lleno los códigos QR en el mundo del patrimonio y conservación-restauración, antes de explicar la función de los códigos en el trabajo, se va a definir, para entender mejor el uso del mismo.

Los códigos QR o códigos de respuesta rápida son la actualización de los códigos de barras, pero con mayor capacidad de almacenamiento de información. Su forma es cuadrada, generalmente de fondo blanco con cuadros negros, que se disponen de una forma u otra dependiendo de la información que contengan, aunque los colores y las formas ya son personalizables. La información que se puede incorporar en estos códigos QR es muy diversa, desde texto, URL de páginas web, enlaces a email, videos, redes sociales, etc.

Como se comenta al inicio, los códigos ya se han introducido en el patrimonio a través de cartelas como vía de acceso rápido a la información a través de un Smartphone. Extrapolando esto al trabajo, se han añadido tanto en el tablero como en las preguntas, así los jugadores tendrán un acceso más rápido a tanto a las instrucciones, imágenes, retos, e incluso a un registro que se realiza al final del juego para guardar los resultados de las partidas, que se explica en el siguiente apartado.

A su vez, aportan un grado de actualización de los juegos de mesa, mezclando así el mundo analógico que venía siendo el del juego de mesa típico con el digital. Así lo demuestran los juegos modernos que incluyen este tipo de herramientas. La realización de estos códigos está al alcance del público, ya que existen multitud de páginas web tanto gratuitas como de pago que nos permiten tener nuestro propios códigos QR.

Para el juego se han realizado 2 códigos para el tablero, el de instrucciones, contiene un enlace directo al folleto que también se presenta en forma física, este código también se encuentra en la portada de las mismas, para facilitar el acceso a todos los jugadores. El otro código del tablero es el del registro final, donde se activa directamente un mensaje para rellenar con los datos y enviar a la dirección de email facilitada. A parte, se incluyen en las tarjetas de retos, estos dirigen al jugador que tiene que contestar a un archivo multimedia.

# **7.8. Registro final.**

Para tener un registro de los jugadores de las partidas y sus posiciones, se ha colocado un código QR en el tablero para que al finalizar la partida los jugadores envíen un email a la dirección que aparece, con datos de los jugadores en el orden de llegada al final como la edad, profesión, etc. Estos datos se podrán utilizar en un futuro para la elaboración de informes sobre el conocimiento del patrimonio y la profesión del conservador-restaurador en el público.

#### **8. Maquetación del prototipo.**

Con la finalidad de llevar el juego a físico y ver el resultado final, se ha maquetado. En este apartado se muestran una serie de figuras con el proceso de cada una de las partes con sus materiales.

Se ha comenzado con el tablero, para ello se ha utilizado:

- 4 cuadrados de cartón contracolado de color gris 20 x 20 cm.
- 2 papeles con textura de tela color gris claro.
- 1 cartulina negra.
- Las impresiones del tablero.

Se ha realizado el siguiente proceso. (Fig. 20)

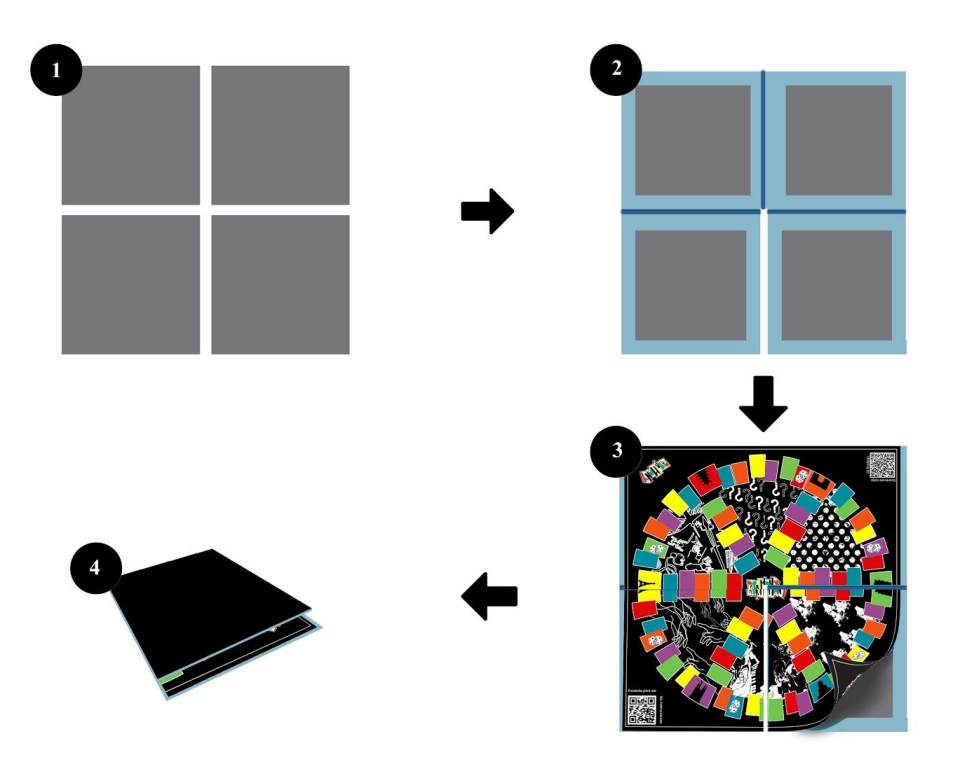

Fig. 20. Proceso de construcción: **1**. Se presentan las 4 piezas de cartón contracolado para formar el tablero. **2**. Se unen las partes con el papel teniendo en cuenta las dobleces, que se harán con una plegadera. **3.** Se cortan las partes del tablero impresas y se pegan sobre la base. **4**. En la parte trasera se colocan cartulinas negras del tamaño de los cartones.

Se ha seguido con la caja, los materiales han sido:

- 1 cartón contracolado gris 25 x 25 cm.
- 4 piezas cartón contracolado gris 25 x 5 cm.
- 1 cartón contracolado negro 24,5 x 24, 5 cm.
- 4 piezas cartón contracolado negro 24,5 x 5,5 cm.
- Impresión de las partes de la caja.

El proceso es el que se muestra a continuación. (Fig 21)

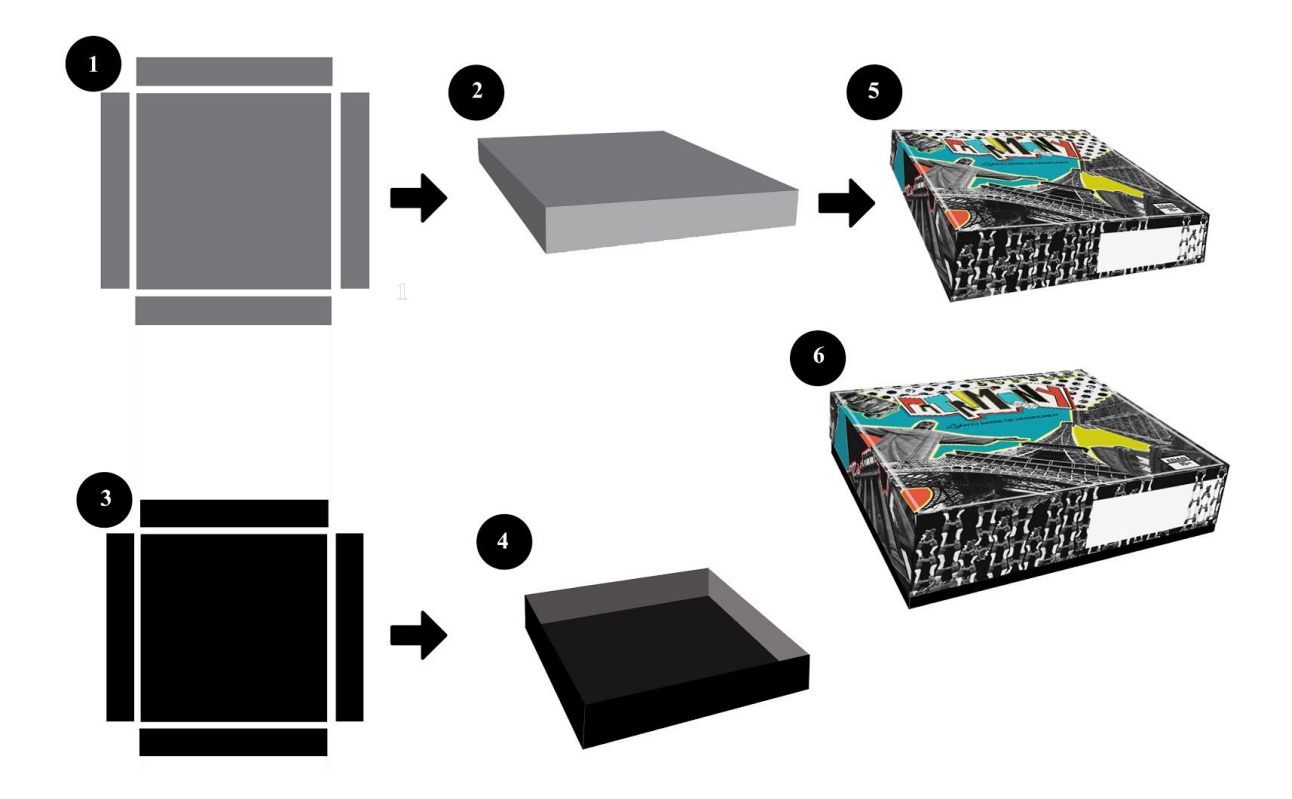

Fig. 21. Proceso de construcción: **1**. Se presentan las piezas de cartón contracolado para formar la tapadera. **2**. Se pegan las piezas de la tapadera. **3.** Se presentan las piezas negras para formar el fondo de la caja. **4**. Se pegan las piezas del fondo de la caja. **5**. Se pegan las impresiones de las partes de la caja. **6**. Se encajan ambas partes.

Para finalizar, se han realizado las tarjetas.

El proceso ha sido el siguiente. (Fig 22)

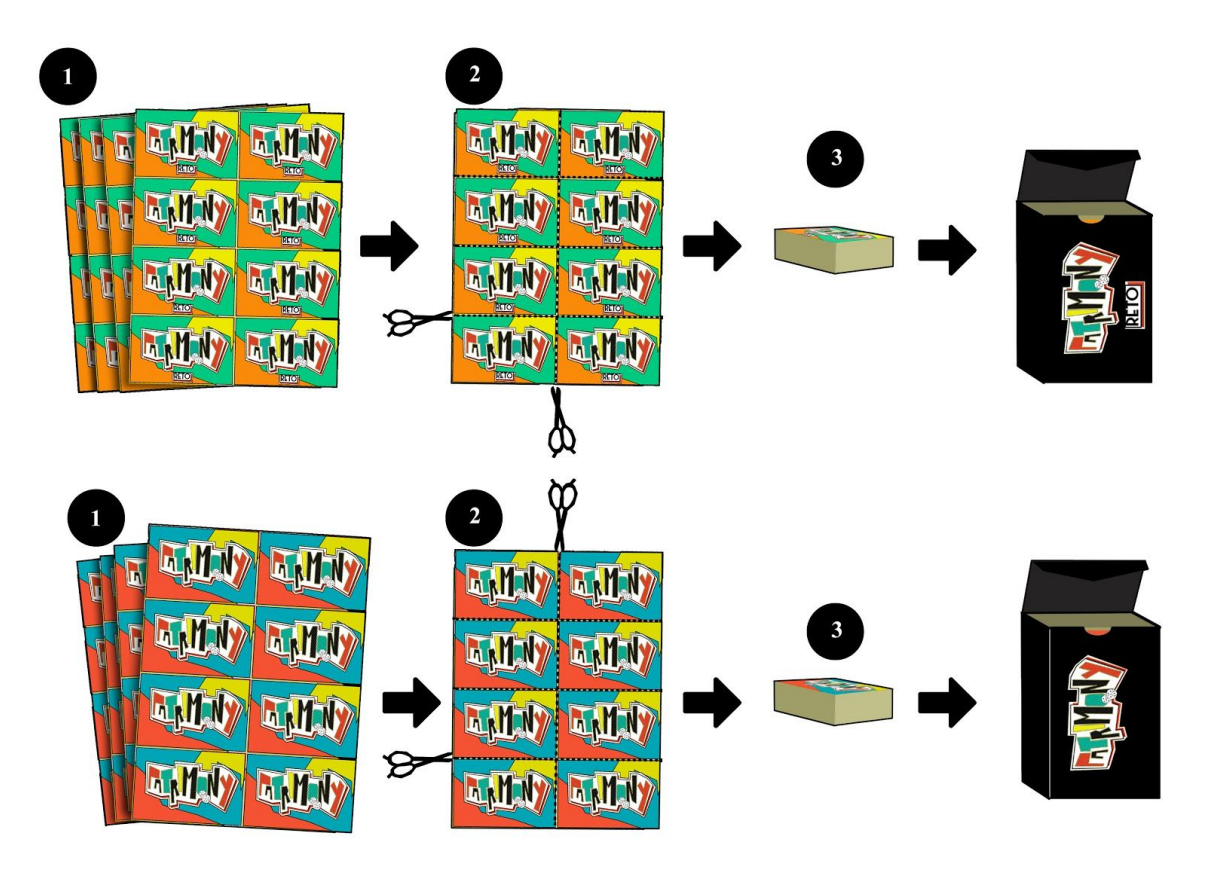

Fig. 22. Proceso para las tarjetas: **1.** Se imprimen a doble cara las tarjetas con las preguntas. **2.** Se cortan todas las tarjetas. **3.** Se introducen en la caja correspondiente.

Para finalizar, se muestra una Figura del montaje final en físico, donde se incluyen todos los elementos que conforman el juego. (Fig. 23)

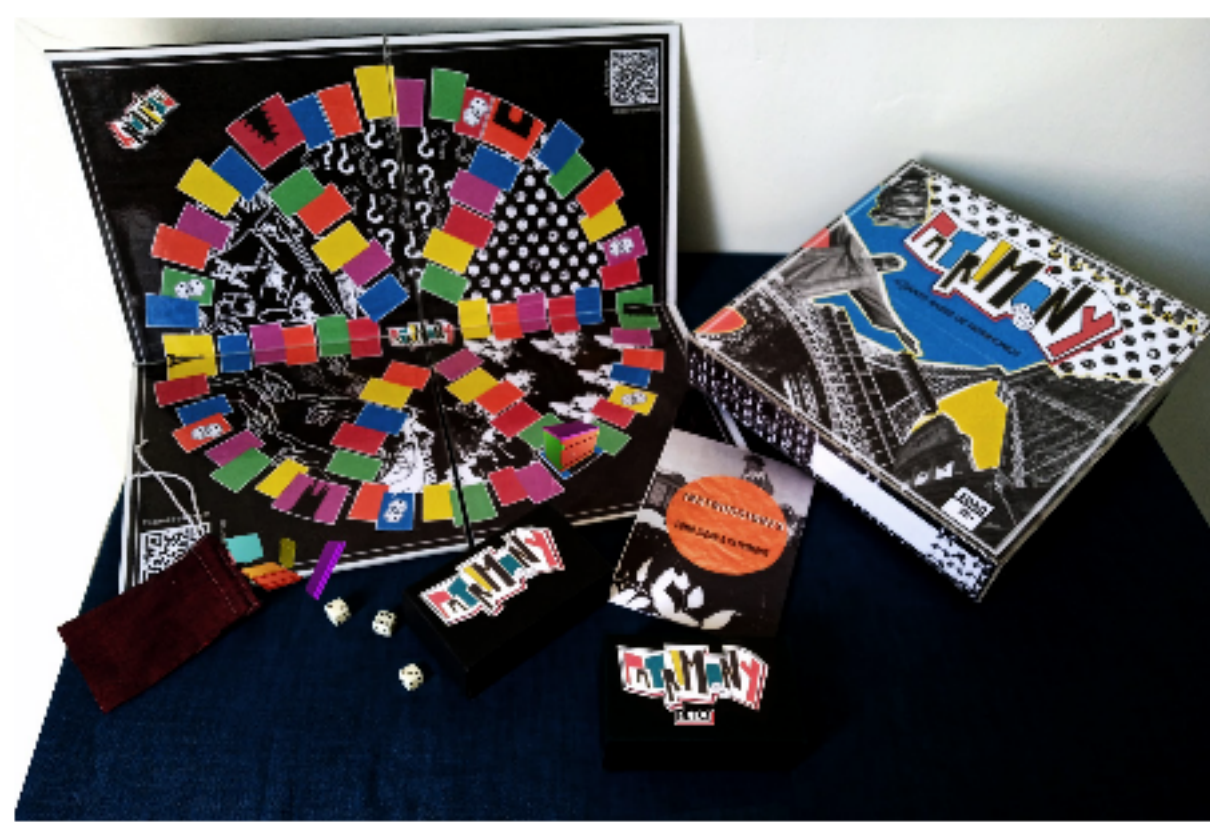

Fig. 23: Resultado final de la maquetación del juego en físico, se han añadido digitalmente las piezas en 3D.

# **9. Conclusiones.**

Con la realización de este Trabajo de Fin de Grado se ha llegado a una serie de conclusiones acerca de las herramientas de difusión del tema tratado. Así como, sobre el diseño de las mismas y la información que existe al respecto. También, se ha reflexionado sobre la utilidad de los conocimientos adquiridos durante el grado.

- 1. Existe poca información relevante acerca del uso de los juegos de mesa como herramienta de difusión del Patrimonio y la profesión del Conservador-Restaurador. Pero gracias a la existencia de juegos relacionados del mismo campo de estudio y la opinión de personas especializadas en el ámbito del juego se ha podido extraer información de partida para el contenido teórico del trabajo.
- 2. Al analizar la situación de los juegos de mesa patrimoniales, además de poder mostrar cómo se encuentra el mercado en este ámbito, se han establecido las bases diferenciadoras del creado en este TFG. Dirigiendo el juego de lleno al patrimonio y la profesión del conservador-restaurador con la función de herramienta difusora, llegando a un resultado satisfactorio con el trabajo realizado.
- 3. Hoy en día, con las tecnologías de las que disponemos es relativamente sencillo diseñar prototipos de herramientas que sirvan para divulgar conocimientos sobre áreas en concreto. En el caso de este trabajo, se ha podido realizar desde casa y con pocos medios digitales un juego de mesa partiendo desde cero.
- 4. Algo que se tiene muy claro a la hora de comenzar el trabajo y que se afianza a medida que se va realizando, es la importancia que tiene la difusión en el campo del patrimonio y la conservación-restauración. Ya que, si no existieran este tipo de herramientas con estos contenidos, los conocimientos estarían al alcance de un grupo de personas y de esta manera se hace que llegue a un público más general.
- 5. La realización de este Trabajo de Fin de Grado ha servido como punto de inflexión en el desarrollo de mi carrera. Dónde se han podido poner en práctica muchos de los conocimientos teóricos adquiridos durante el Grado en Conservación y Restauración de Fin de Grado. Y así haber conseguido el resultado final de este trabajo.

# **10. Bibliografía.**

- Barrera, A. (s.f.). Las 5 funcionalidades más destacadas de Photoshop. Recuperado el 20 de mayo de 2020, desde: <https://www.nextu.com/blog/las-5-funcionalidades-mas-destacadas-de-photoshop/>
- Calvo Santos, M. (2015). El último cuadro de Van Gogh Vincent Van Gogh -Historia Arte (HA!). Recuperado el 6 de junio de 2020, desde: <https://historia-arte.com/obras/el-ultimo-cuadro-de-van-gogh>
- Castaño, J. (2018). ¿Cuál es la película más antigua en la historia del cine? | RCN Radio. Recuperado el 29 de mayo de 2020, desde: https://www.rcnradio.com/entretenimiento/cine/cual-es-la-pelicula-mas-antigua
- Herráez, J. A., Cirujano, C., Durán, D., José, M., Diana, A., & Fernández, L. (2015). Plan Nacional de Conservación Preventiva. Fundamentos de conservación preventiva.
- Cuní, D. (2011). SketchBook Pro: potente herramienta para diseñadores | Empresa y economía. Recuperado el 20 de mayo de 2020, desde: <http://empresayeconomia.republica.com/aplicaciones-para-empresas/t.html>
- Dindi Danbala. (s.f.). Dinbili danbala web. Recuperado el 18 de mayo de 2020, desde: <http://www.dinbilidanbala.com/castellano/>
- Estrada Villacís, M. E. (2017). Conservación preventiva en Archivos y Bibliotecas primera parte – IFT. Recuperado el 6 de junio de 2020,desde: [https://www.infotecarios.com/conservacion-preventiva-archivos-bibliotecas-primera-p](https://www.infotecarios.com/conservacion-preventiva-archivos-bibliotecas-primera-parte/#.Xt-vC0Uzbcc) [arte/#.Xt-vC0Uzbcc](https://www.infotecarios.com/conservacion-preventiva-archivos-bibliotecas-primera-parte/#.Xt-vC0Uzbcc)
- Fidalgo, P. (2016). El Museo de Ciencias Naturales, el más antiguo de España, cumple 240 años. Recuperado el 6 de junio de 2020, desde: [https://www.elplural.com/leequid/el-museo-de-ciencias-naturales-el-mas-antiguo-de](https://www.elplural.com/leequid/el-museo-de-ciencias-naturales-el-mas-antiguo-de-espana-cumple-240-anos_122862102)[espana-cumple-240-anos\\_122862102](https://www.elplural.com/leequid/el-museo-de-ciencias-naturales-el-mas-antiguo-de-espana-cumple-240-anos_122862102)
- Fundación Andes. (2002). Proyecto catastro del patrimonio textil chileno comité nacional de conservación textil dirección de bibliotecas archivos y museos fundación andes 2002 Manual de Conservación Preventiva de Textiles. Recuperado desde: <http://www.cnct.cl/documentos/manualconservacion.pdf>
- Gabinete de prensa Ayuntamiento de Alhama de Granada. (2015). Presentado el pasado 17 de diciembre el Juego de la Alhama Medieval, "¡De Murallito a Murallito y juego otro ratito!" | Alhama de Granada. Recuperado el 22 de mayo de 2020, desde: [http://news.alhamadegranada.info/2015/12/21/presentado-el-pasado-17-de-diciembr](http://news.alhamadegranada.info/2015/12/21/presentado-el-pasado-17-de-diciembre-el-juego-de-la-alhama-medieval-de-murallito-a-murallito-y-juego-otro-ratito/) [e-el-juego-de-la-alhama-medieval-de-murallito-a-murallito-y-juego-otro-ratito/](http://news.alhamadegranada.info/2015/12/21/presentado-el-pasado-17-de-diciembre-el-juego-de-la-alhama-medieval-de-murallito-a-murallito-y-juego-otro-ratito/)
- Hotmart. (2019). Programas de Adobe: conoce los softwares más usados. Recuperado el 20 de mayo de 2020, desde: <https://blog.hotmart.com/es/programas-de-adobe/>
- Humberto García, M. (2016). ¿Qué es un código QR?. Definición y estructura Grupo de Nuevas Tecnologías de la SoMaMFyC. Recuperado el 27 de mayo de 2020, desde:

[https://nuevastecsomamfyc.wordpress.com/2012/05/08/que-es-un-codigo-qr-definicio](https://nuevastecsomamfyc.wordpress.com/2012/05/08/que-es-un-codigo-qr-definicion-y-estructura/) [n-y-estructura/](https://nuevastecsomamfyc.wordpress.com/2012/05/08/que-es-un-codigo-qr-definicion-y-estructura/)

● ICCOM. (2008). Resolución que se presentará a los miembros del ICOM-CC durante la XV a Conferencia Trianual, Nueva Delhi, 22-26 de septiembre de 2008. Recuperado desde:

[https://ge-iic.com/files/Cartasydocumentos/2008\\_Terminologia\\_ICOM.pdf](https://ge-iic.com/files/Cartasydocumentos/2008_Terminologia_ICOM.pdf)

- Inkscape. (2012). Acerca de Inkscape. 1–2. Recuperado desde: <https://inkscape.org/es/acerca-de/>
- Junta de Andalucía. (s.f.). Junta de Andalucía Flamenco, Patrimonio Cultural Inmaterial de la Humanidad. Recuperado el 28 de mayo de 2020, desde: [https://www.juntadeandalucia.es/organismos/culturaypatrimoniohistorico/areas/flame](https://www.juntadeandalucia.es/organismos/culturaypatrimoniohistorico/areas/flamenco/patrimonio-cultural-inmaterial.html) [nco/patrimonio-cultural-inmaterial.html](https://www.juntadeandalucia.es/organismos/culturaypatrimoniohistorico/areas/flamenco/patrimonio-cultural-inmaterial.html)
- Justel, C. (2019). Las veinte ciudades más antiguas de España. Recuperado 7 de junio de 2020, desde: [https://www.abc.es/viajar/top/abci-veinte-ciudades-mas-antiguas-espana-201903010](https://www.abc.es/viajar/top/abci-veinte-ciudades-mas-antiguas-espana-201903010128_noticia.html) [128\\_noticia.html](https://www.abc.es/viajar/top/abci-veinte-ciudades-mas-antiguas-espana-201903010128_noticia.html)
- Monge Hernández, J. R. (2017). Herramientas de difusión del Patrimonio Cultural en España. Recuperado desde: [http://openaccess.uoc.edu/webapps/o2/bitstream/10609/60605/6/jmongehTFG0117](http://openaccess.uoc.edu/webapps/o2/bitstream/10609/60605/6/jmongehTFG0117mem%C3%B2ria.pdf) [memòria.pdf](http://openaccess.uoc.edu/webapps/o2/bitstream/10609/60605/6/jmongehTFG0117mem%C3%B2ria.pdf)
- Navarra Televisión. (2019). Un juego para familiarizarse con el patrimonio navarro | Las noticias de Navarra Televisión. Recuperado el 18 de mayo de 2020, desde: [https://www.navarratelevision.es/noticia/Z74C3981C-FE28-D48B-BC76601A41F385](https://www.navarratelevision.es/noticia/Z74C3981C-FE28-D48B-BC76601A41F38576/201902/un-juego-para-familiarizarse-con-el-patrimonio-navarro) [76/201902/un-juego-para-familiarizarse-con-el-patrimonio-navarro](https://www.navarratelevision.es/noticia/Z74C3981C-FE28-D48B-BC76601A41F38576/201902/un-juego-para-familiarizarse-con-el-patrimonio-navarro)
- Photoshop. (n.d.). Photoshop Herramientas específicas para el desarrollo multimedia. Recuperado el 20 de mayo de 2020, desde: [https://sites.google.com/site/herramientasmultimediaova/aplicaciones-de-escritorio/p](https://sites.google.com/site/herramientasmultimediaova/aplicaciones-de-escritorio/photoshop) [hotoshop](https://sites.google.com/site/herramientasmultimediaova/aplicaciones-de-escritorio/photoshop)
- Pérez, Q. (2019). 10 juegos de mesa de arte | La cultura social. Recuperado el 18 de mayo de 2020, desde: <http://laculturasocial.es/10-juegos-de-mesa-de-arte/>
- Shibuya, M. (1995). Blender | IDIS. Recuperado el 20 de mayo de 2020, desde: <http://proyectoidis.org/blender/>
- Sánchez, J. M. (2016). Difusión del patrimonio mediante el juego. Recuperado el 13 de mayo de 2020, desde: Apuntateuna.es website: <http://www.apuntateuna.es/difusion-patrimonio-juego/>
- Ucha, F. (2013). Definición de Difusión » Concepto en Definición ABC. Recuperado el 13 de mayo de 2020, desde: Definición ABC website: <https://www.definicionabc.com/comunicacion/difusion.php>
- UNESCO. (2016). Explorar las Listas del patrimonio cultural inmaterial y el Registro de buenas prácticas de salvaguardia - patrimonio inmaterial - Sector de Cultura - UNESCO. Recuperado el 13 de mayo de 2020, desde: <https://ich.unesco.org/es/listas#2019>
- Victoria Uribe, R., Ultrilla Cobos, S. A., & Santamaría Ortega, A. (2017). Diseño de juegos de mesa. Una introducción al tema con enfoque para diseñadores industriales. Revista Legado de Arquitectura y Diseño, 21. Recuperado desde: [https://www.redalyc.org/jatsRepo/4779/477948279062/html/index.html#redalyc\\_4779](https://www.redalyc.org/jatsRepo/4779/477948279062/html/index.html#redalyc_477948279062_ref6) [48279062\\_ref](https://www.redalyc.org/jatsRepo/4779/477948279062/html/index.html#redalyc_477948279062_ref6)

# **ANEXO. PREGUNTAS DEL JUEGO.**

En este anexo se incluyen algunas preguntas seleccionadas de cada una de las categorías.

**1ª Categoría:** *Patrimonio Español.*

- 1. ¿Cuál es la lengua viva más antigua de España? **a) euskera.** b) catalán. c) gallego.
- 2. ¿En qué año incluye la *UNESCO* al Flamenco como Patrimonio Cultural Inmaterial de la Humanidad? a) 2012 b) 2008. **c) 2010.**
- 3. ¿Cuál es la ciudad habitada más antigua de España? a) Tarragona. **b) Cádiz.** c) Mérida.
- 4. ¿Cuál es la altura de la Sagrada Familia de Barcelona? a) 153 m. b) 115 m. **c) 172 m.**
- 5. En el ranking de Países con más Patrimonio de la Humanidad declarado, España está en el:
	- **a) tercer puesto**. b) quinto puesto. c) primer puesto.

6. ¿Cómo se llama el barrio granadino declarado Patrimonio de la Humanidad por la UNESCO en 1984?

> a) **Albaicín.** b) Albarracín. c) Albacín.

7. ¿De qué arquitecto español se han declarado 7 edificios Patrimonio de la Humanidad? **a) Antoni Gaudí.** b) Esteve Bonell.

c) Enric Mirallés.

8. ¿De qué comunidad autónoma son los llamados "Castells"? **a) Cataluña.** b) Aragón. c) Canarias.

- 9. ¿Cuál de estos museos es el más antiguo?
	- **a) Museo de Ciencias Naturales.** b) Museo de las Artes y las Ciencias. c) Museo de Bellas Artes de

Sevilla.

10. ¿De qué comunidad autónoma es típica la Paella? a) Extremadura. b) Galicia. **c) Comunidad Valenciana.**

- 11. ¿En qué año declara la UNESCO las Fallas como Patrimonio Cultural Inmaterial de la Humanidad? a) 2010. **b) 2016.** c) 2012.
	- 12. ¿Cuál de estas ciudades españolas no posee un Teatro Romano? a) Málaga. b) Mérida. c) **Salamanca.**
	- 13. ¿En qué año fue mandado a construir el Alcázar de Toledo? **a) 1545.** b) 1623. c) 1641.
		- 14. ¿En qué año se construye la Plaza de España de Sevilla? **a) 1914.** b) 1929. c) 1964.

15. ¿De qué material está construodo principalmente el Acueducto de Segovia? a) Alabastro. **b) Granito.** c) Pizarra.

#### **2ª Categoría:** *Patrimonio Internacional.*

- 1. ¿Cuál de las siguientes estatuas es la más alta del mundo?
	- a ) El Cristo Redentor, en Brasil.
	- b) La Estatua de la Libertad, en Estados Unidos.

**c) La Estatua de la Unidad, India.**

- 2. ¿En qué país europeo se celebra el Perdón Celestiniano? a) Alemania. **b) Italia.** c) Francia.
- 3. ¿Cuál de estos países no tienen la Dieta Mediterránea declarada Patrimonio Cultural Inmaterial de la Humanidad por la UNESCO? a) España. **b) Francia**. c) Chipre.
	- 4. ¿De dónde es característico el ritual Xooy? a) Rusia. **b) Senegal.** c) Japón.
	- 5. ¿Qué dos países comparten el Canto Bizantino como Patrimonio Inmaterial?
		- **a) Chipre y Grecia.** b) Chipre y Portugal. c) Portugal y Grecia.
	- 6. ¿Cuál es la altura de la Torre Eiffel? a) 256 m. **b) 300 m.** c) 294 m.
		- 7. ¿Qué es el "Glasoechko" tradicional de Macedonia del Norte?
			- a) Un monumento de piedra.
	- **b) Canto masculino a dos voces.** c) Plato típico de verano.
- 8. ¿De dónde es típico el "Nongak"? **a) República de Corea.** b) India. c)Marruecos.
- 9. ¿Cuánto mide de alto el Cristo Redentor de Brasil? a) 56 m. b) 30 m. **c) 38 m.**
- 10. ¿En qué país podemos encontrar las "Líneas de Nazca"? a) Italia. **b) Perú.** c) Irán.
	- 11. ¿Cuál de estas 3 danzas folklóricas no existe? a) Kolo. b) Jotas. **c) Natsi.**
- 12. ¿En qué país se encuentran los Moais? a) Argentina. b) Rusia. **c) Chile.**
- 13. Desde qué año son considerados los Guerreros de Terracota de China, Patrimonio de la Humanidad? **a) 1978.** b) 1988. c)1977.
- 14. ¿Cuál fue la función principal del Palacio de Versalles? **a) Residencia real.** b) Centro de Arte. c) Palacio episcopal.
- 15. ¿En qué categoría patrimonial se incluye Sigiriya en Sri Lanka? a) Inmaterial b) Monumental. **c) Arqueológico.**

#### **3ª Categoría:** *Conservación.*

- 1. Para la conservación de un documento en papel es recomendable un lugar que tenga: a) Luz solar. b) Luz artificial intensa. **c) Poca luz.**
	- 2. ¿Cuál de estas no es un tipo de conservación? a) Curativa. b) Preventiva. **c) Integrativa.**
	- 3. ¿El análisis del contexto, es uno de los aspectos que tiene en cuenta la conservación preventiva? **a) Sí**. b) No.
- 4. ¿A qué temperatura debe estar acondicionado un almacén de obras de arte? **a) 20 -23 ºC.** b) 19- 22 ºC. d) 21- 23 ºC.
	- 5. La Humedad Relativa aconsejada para la conservación de textiles está entre: a) 50 %- 60 %. **b) 45% - 65%.** c) 35 % - 62%.
- 6. ¿Cuál de estos aparatos mide la Humedad Relativa en el ambiente? a) Termohigrográfo.
	- **b) Higrómetro.** c) Termohigrómetro.
- 7. ¿Es aconsejable que las obras documentales estén en zonas ventiladas? **a) Sí.** b) No.
- 8. Para el almacenaje como conservación preventiva de metales arqueológicos se utilizan:
	- **a) Bolsas de propileno.** b) Bolsas de papel. c) Cajas metálicas.
- 9. ¿Qué es más probable que ocurra si dejamos un documento húmedo en un lugar oscuro? a) Nada.
	- **b) Es posible que salgan hongos.**
	- c) El documento se pone de color rojo.
	- 10. ¿Cuál de estos tipos de conservación actúa sobre el contexto de las obras? **a) Preventiva.** b) Curativa.
- 11. En el almacenaje de obras de arte, la iluminación debe ser: **a) Artificial.** b) Natural.

#### **4ª Categoría**: *Restauración.*

- 1. ¿Cuál de los siguientes materiales no se deshecha tras una intervención?
	- a) Guantes de nitrilo. **b) Escalpelo.** c) Algodón.
- 2. La recogida de muestras en una obra se considera un método: **a) Invasivo.** b) No invasivo.
- 3. En la reintegración cromática, el *Rigatino* se realiza: **a) con rayas**. b) con puntos.
- 4. ¿Con cual de estos materiales no se debe reintegrar una obra? a) Acuarela. **b) Óleo.** c) Témpera.
- 5. Las catas de limpieza se hacen en un lugar: a) Muy visible. **b) Poco visible.**
- 6. El proceso por el cual eliminamos el exceso de estuco, se llama: **a) Enrasado.** b) Lijado. c) Enlijado.
- 7. Tras la fijación de lascas, debemos aplicar: **a) Calor.** b) Frío. c) Nada.
	- 8. ¿Qué tipo de papel es el más recomendado para los injertos en documentos? a) De seda. **b) Japonés.**
- 9. El arranque se una pintura mural se realiza: a) En cualquier intervención sobre muro. **b) Cuando el estado del mural sea muy malo.**
- 10. ¿Qué no se utiliza para la limpieza química de una obra? **a) Plegadera.** b) Hisopo. c) Geles.
	- 11. ¿ En qué año se restaura *"La Anunciación"* de Fra Angélico? a) 2015. b) 2003. **c) 2019.**
- 12. ¿Cómo se llama al tratamiento que consiste en reforzar el soporte de un lienzo? **a) Reentelado.** b) Entretelado. c) Paso a nuevo soporte.
	- 13. Para el reentelado de las obras más contemporáneas se utiliza: **a) Beva film**. b) Gacha. c) Acetato de Polivinilo.
		- 14. ¿Cuál es el nombre del alga utilizada en limpieza de superficies? a) Lagar. **b) Agar-agar.** c) Nagar-agar.
		- 15. Para disolver Paraloid B-72 debemos utilizar: **a) Acetona.** b) Agua. c) Alcohol.
- 16. ¿Cuál de éstas características no es propia del Acril 33? a) Óptimo poder ligante.
	- **b) Inestabilidad del pH.**
	- c) Ofrece resistencia al amarilleo.

#### **5ª Categoría:** *Cultura general.*

1. ¿A qué familia de instrumentos pertenece el violín? **a) Cuerda.** b) Viento. c) Percusión.

- 2. ¿Cuánto dura la pelicula *Empire* de Andy Warhol? a) 2 horas y 10 minutos. b) 9 horas. **c) 8 horas y 5 minutos.**
- 3. ¿Cuáles son las medidas de *Guernica* de Pablo Picasso?
	- a) 4,51 m x 9,82 m.
	- **b) 3,49 m x 7,77 m.**
	- c) 2,05 m x 8.91 m.
- 4. ¿Cuál es el nombre del último cuadro de Vicent Van Gogh? a) Campo de trigo con
	- flores.
	- **b) Campo de trigo con cuervos.**

c) Campo de amapolas con cuervos.

- 5. El primer álbum de Los Beatles fue: a) Please don´t You.
	- **b) Please Please me.** c) Revolver.
- 6. El Museo Reina Sofía, era: a) Una biblioteca. b) Una escuela. **c) Un centro de arte.**

7. ¿Cuál es el nombre del pintor Sevillano *Murillo*? a) Francisco Esteban. **b) Bartolomé Esteban.**

- 8. ¿De dónde es el pintor Diego Velázquez? a) Madrid. b) Toledo. **c) Sevilla.**
- 9. ¿De qué comunidad es típica la fiesta del *Jarramplas*? a) Cataluña. **b) Extremadura.** c)País Vasco.
- 10. ¿Cuál es el primer nombre del actor londinense conocido como *Chaplin*? **a) Charles.** b) Charlise. c) Charline.
	- 11. ¿Cuál es la canción más larga de la historia? a) *You Suffre*, Napalm Death. **b)** *Zwei Jahre,* **Phrasenmäher**. c) *I don´t want you*, Ramones.
	- 12. ¿De dónde proviene el gentilicio "Oscense"? a) Lugo. b) Asturias. **c) Huesca.**
	- 13. ¿A qué estilo artístico pertenece *La Gioconda*? a) Barroco. **b) Renacimiento.** c) Romanticismo.
- 14. ¿Cuánto duró la *Guerra de los 100 años*? a) 100 años. b) 102 años. **c) 116 años.**

# **6ª Categoría:** Reto.

1. Texto QR: Tienes 10 segundos para dibujar la Torre Eiffel y que la adivinen el resto de jugadores, si pierdes, retrocedes 2 casillas.

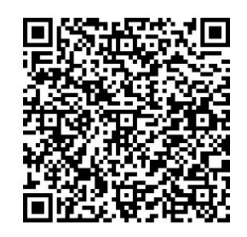

- 2. Tendréis que decir nombres de pintores españoles por orden, el que se quede sin nombre, pierde turno.
- 3. Di al menos 3 técnicas pictóricas que conozcas.
	- 4. Cita 4 museos españoles de titularidad pública.
	- 5. Describe con palabras a tus compañeros el siguiente monumento: Texto QR**: Estatua de la Libertad.**

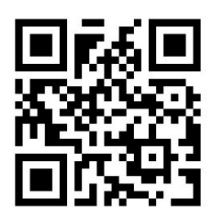

6. Haz lo que indica este "Jeroglífico".

Texto QR : "  $\rightarrow$  x 2"

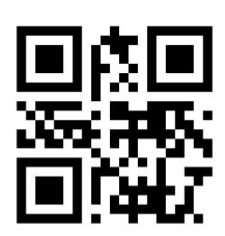

- 7. Tendréis que decir tratamientos de restauración por orden, el que se quede sin tratamiento, pierde dos turnos.
	- 8. Texto QR: Tienes 20 segundos para dibujar con los ojos cerrados el cuadro "La noche estrellada" de Van Gogh, si lo adivinan tus compañeros, retroceden 1 casilla, si no, retrocedes tú.

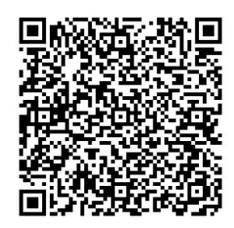

- 9. Todos los jugadores retroceden a la casilla de categoría más cercana y tienen la oportunidad de ganar la pieza si no lo han hecho.
	- 10. Tú y el jugador de tu derecha tendréis que interpretar el siguiente cuadro:

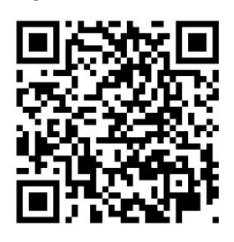

Imagen QR: *Las Meninas*, Velázquez.

Si los demás jugadores lo aciertan, avanzáis hasta la siguiente casilla de categoría.